BA01473O/28/ZH/02.22-00 71600690 2022-10-29 自下列版本起生效 ENU000A, V2.04.xx

# 操作手册 **ORSG45**

高级数据管理仪 Modbus RTU/TCP 从设备的附加手册

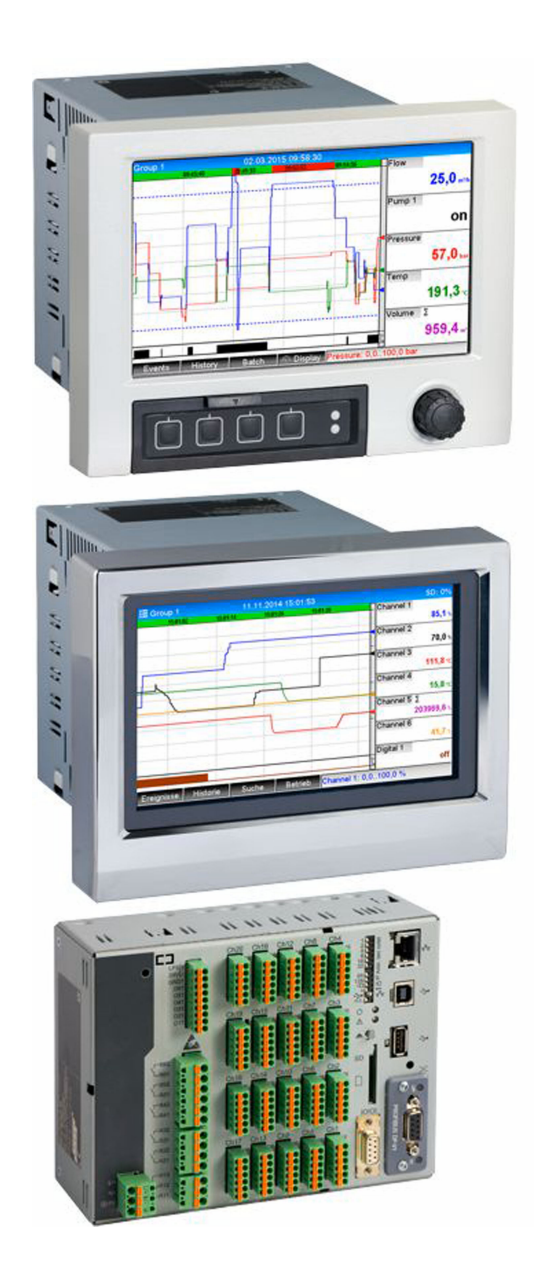

# **目录**

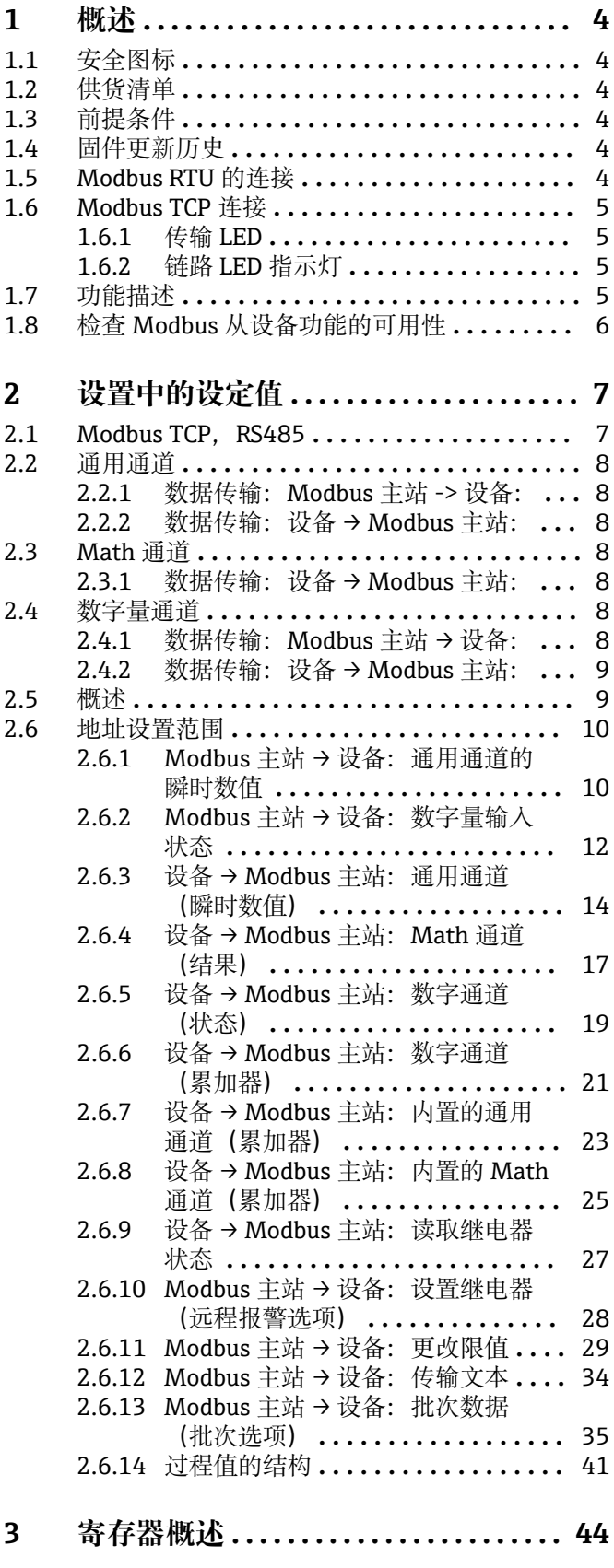

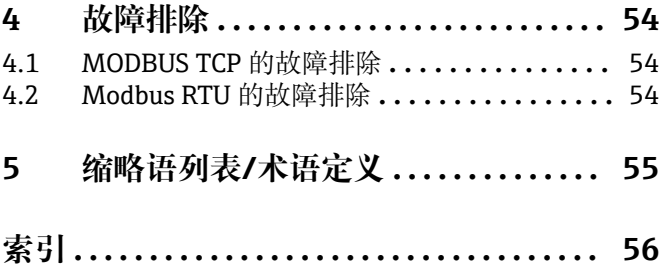

# <span id="page-3-0"></span>**1 概述**

# **1.1 安全图标**

#### **A**危险

危险状况警示图标。若未能避免这种状况,会导致人员严重或致命伤害。

# A 警告

危险状况警示图标。若未能避免这种状况,可能导致人员严重或致命伤害。

#### **A** 小心

危险状况警示图标。若未能避免这种状况,可能导致人员轻微或中等伤害。

#### **注意**

操作和其他影响提示信息图标。不会导致人员伤害。

# **1.2 供货清单**

### **注意**

**此手册包含有关专用软件选项的附加说明。**

本补充手册不能替代设备配套《操作手册》!

‣ 详细信息参见《操作手册》和其他文档资料。

# **1.3 前提条件**

必须在设备中启用"Modbus 从设备"选项。要修改可选功能,请遵守操作手册中的信 息。

可以将 Modbus Slave RTU 和远程报警软件选项组合在一起。但设备的 RS485/232 接口 被 Modbus 从设备电缆占用。这意味着可以使用远程报警软件的 Internet/e-mail 功能, 但无法通过 RS232 使用调制解调器连接。

可以通过组合的 RS223/RS485 接口使用 Modbus RTU, 但仅支持 RS485。可通过内置的 以太网接口使用 Modbus TCP。

# **1.4 固件更新历史**

设备软件历史概览:

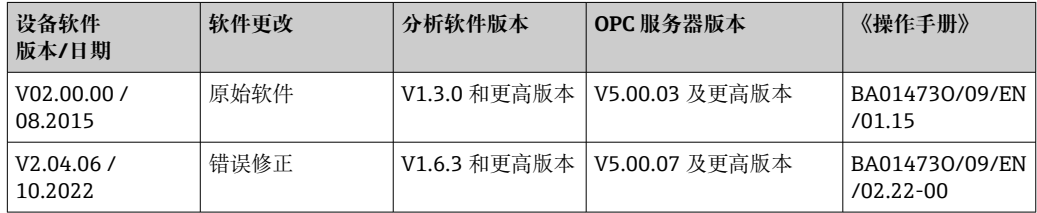

# **1.5 Modbus RTU 的连接**

● 接线端子分配不符合标准 (Modbus 超出串行线规范和实施指南 V1.02)。

<span id="page-4-0"></span>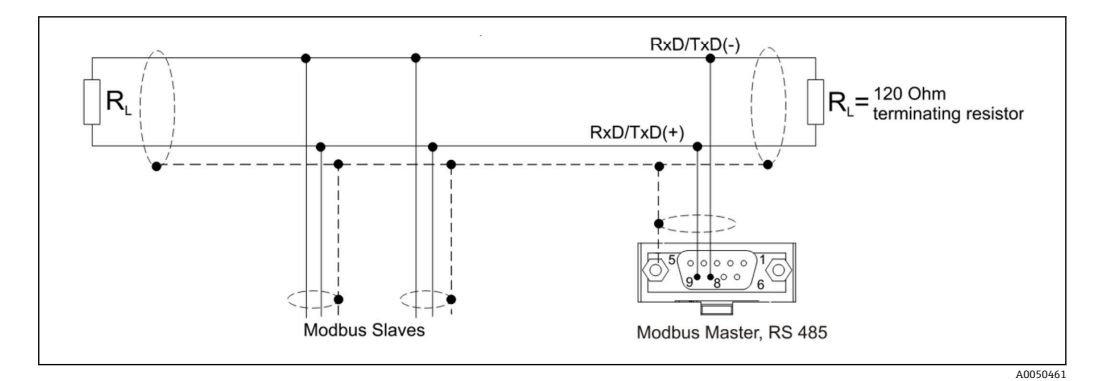

#### **Modbus RTU 连接头的针脚分配**

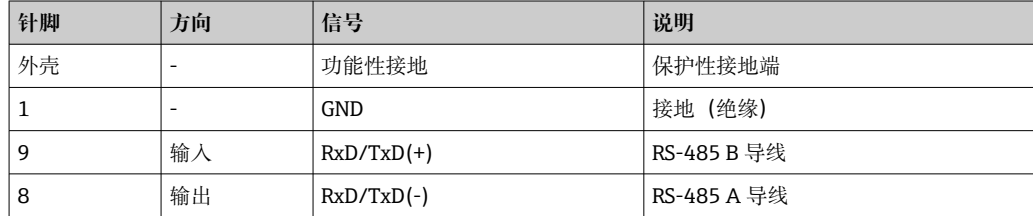

# **1.6 Modbus TCP 连接**

Modbus TCP 接口与以太网接口的物理属性相同。

## **1.6.1 传输 LED**

#### **Modbus TCP 的状态 LED 指示灯的功能描述**

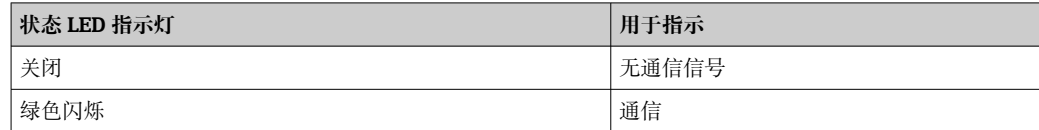

## **1.6.2 链路 LED 指示灯**

#### **Modbus TCP 的链路 LED 指示灯的功能描述**

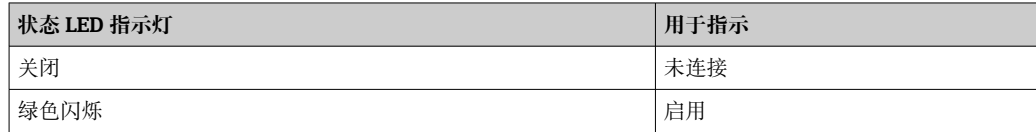

## **1.7 功能描述**

Modbus RTU 选项可以利用 Modbus RTU 从设备的功能, 使设备通过 RS485 连接至 Modbus。

**支持的波特率:** 9600、19200、38400、57600、115200

**奇偶性:** 无、偶、奇

Modbus TCP 选项可以利用 Modbus TCP 从设备的功能, 使设备连接至 Modbus TCP。以 太网连接支持 10/100 Mbit, 全双工或半双工。

在设置中, 用户可以选择 Modbus TCP 或 Modbus RTU。不可以同时选择两个。

# <span id="page-5-0"></span>**1.8 检查 Modbus 从设备功能的可用性**

在主菜单中,在**→ Diagnostics → Device information → Device options** 或**→ Setup → Advanced setup → System → Device options** 下,可以检查 **Modbus Slave** 选项是否在 **Fieldbus** 下被启用。在 **Communication** 下,可以确定能够通过其进行通信的硬件接 口:

| Q.//Device options | 990005-000                   |
|--------------------|------------------------------|
| Slot 1             | : Universal inputs           |
| Slot 2             | : Universal inputs           |
| Slot 3             | : Not assigned               |
| Slot 4             | : Not assigned               |
| Slot 5             | : Not assigned               |
| Communication      | : USB + Ethernet + RS232/485 |
| Fieldbus           | : Modbus Slave               |
| Modbus Master      | : $No$                       |
| Application        | : Maths                      |
| Front of housing   | : with interfaces            |
| $X$ Back           |                              |
|                    |                              |
|                    |                              |
|                    |                              |
|                    |                              |
| <b>ESC</b>         | Help                         |

■ 1 检查 Modbus 从设备功能的可用性

# <span id="page-6-0"></span>**2 设置中的设定值**

# 2.1 Modbus TCP, RS485

Modbus 中使用的接口可以在**→ Setup → Advanced setup → Communication → Modbus Slave** 下选择:

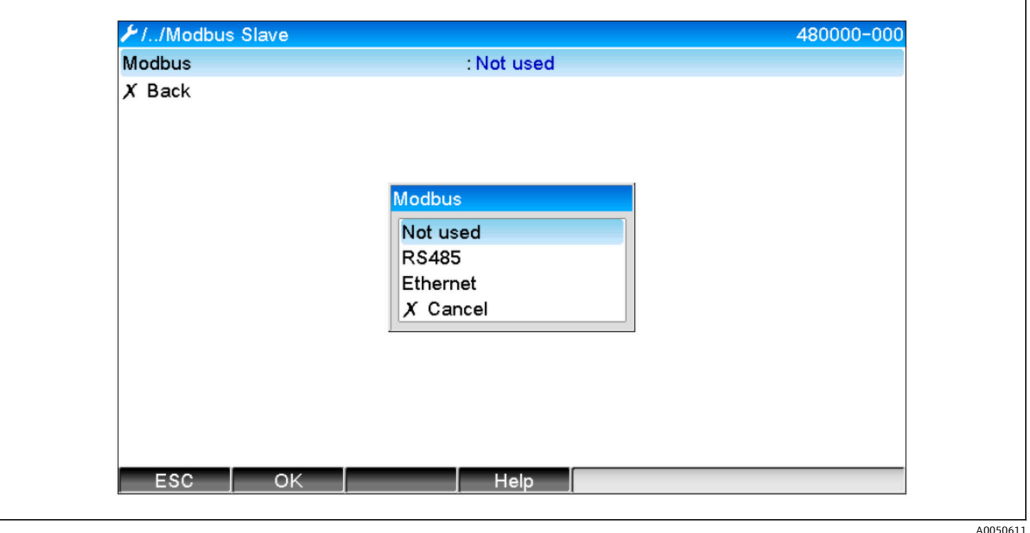

2 为 Modbus 选择接口

如果已选择 Modbus RTU (RS485), 可配置以下参数:

- 设备地址 (1...247)
- 波特率 (9600、19200、38400、57600、115200)
- 奇偶性(无、偶、奇)

如果已选择 Modbus TCP (以太网), 可配置以下参数: 端口 TCP 端口 (标准: 502)

如果使用 Modbus TCP,可在**→ Setup → Advanced setup → Communication → Ethernet** 下创建以太网接口的设定值:

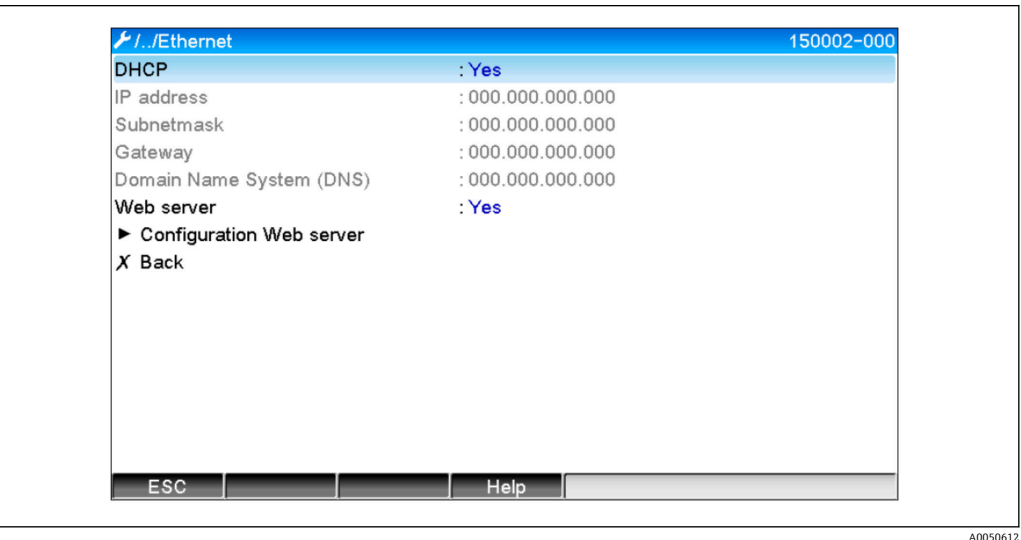

23 以太网接口的设定值

此外,在**→ Expert → Communication → Modbus Slave → Timeout** 下可以设置超时时 间,在该时间之后,相关通道被设置为"无效"。

A0050613

<span id="page-7-0"></span>超时仅涉及从 Modbus 主站接收数值的通道。不会影响仅由 Modbus 主站读取的通道。

# **2.2 通用通道**

所有通用输入(40)均启用并且可以用作 Modbus 输入, 即使它们不是真正作为插 H 件卡提供。

#### **2.2.1 数据传输:Modbus 主站 -> 设备:**

在**→ Setup → Advanced setup → Inputs → Universal inputs → Universal input X** 下, **信号**参数设置为 **Modbus 从设备**:

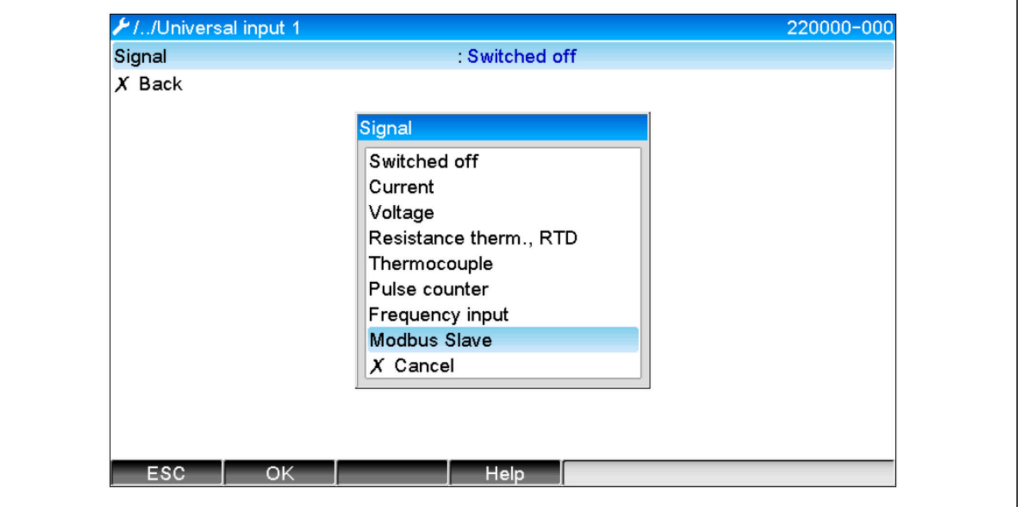

■ 4 通用输入设置为 Modbus

利用此设置, Modbus 主站可以写入至通用输入, 如→ ■ 10 中所述。

## **2.2.2 数据传输:设备 → Modbus 主站:**

Modbus 主站可以读取通用输入 1...40, 如→ ■ 14 中所述。

## **2.3 Math 通道**

#### **2.3.1 数据传输:设备 → Modbus 主站:**

Math 通道为可选提供, 在→ Setup → Advanced setup → Application → Maths 下。 结果可以由 Modbus 主站读取 (参见→ ■ 17 和→ ■ 19)。

## **2.4 数字量通道**

[1] 所有数字量输入 (20) 均启用并且可以用作 Modbus 输入, 即使它们不是真正作为 插件卡提供。

## **2.4.1 数据传输:Modbus 主站 → 设备:**

在**→ Setup → Advanced setup → Inputs → Digital inputs → Digital input X** 下,**功能**参 数设置为 **Modbus 从设备**:

<span id="page-8-0"></span>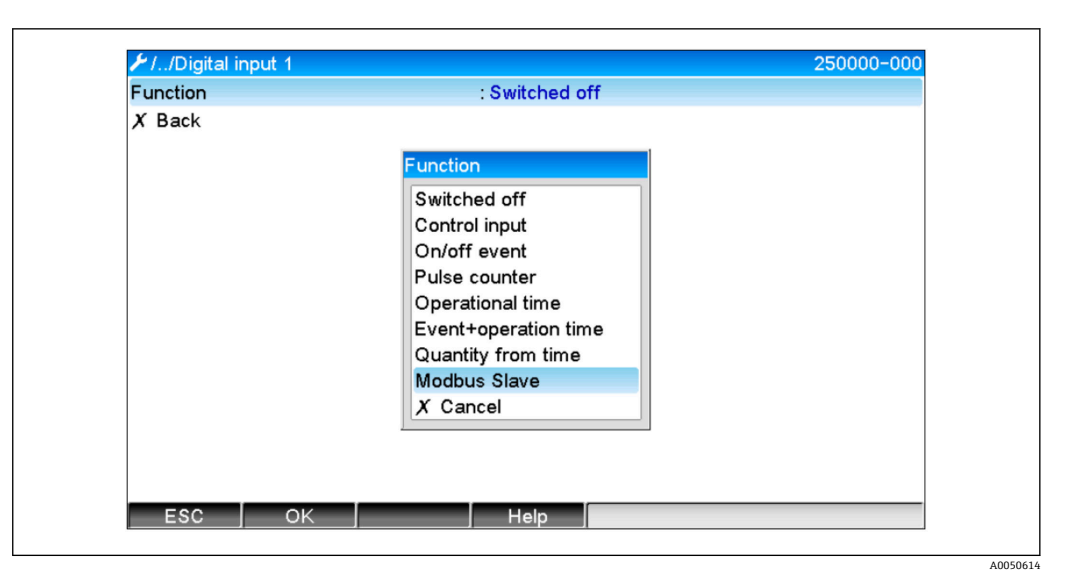

5 数字通道设置为 Modbus

利用此设置, Modbus 主站可以写入至数字通道, 如→ □ 12 中所述。 Modbus 主站传输的数字状态在设备中具有与实际存在的数字通道状态相同的功能。

## **2.4.2 数据传输:设备 → Modbus 主站:**

#### **控制输入或开/关事件**

Modbus 主站可以读取以此方式配置的数字通道的数字状态(参见→ △ 19)。

#### **脉冲计数器或工作时间**

Modbus 主站可以读取以此方式配置的数字通道的累加器或总工作时间(参见  $\rightarrow$   $21$ ).

#### **事件 + 工作时间**

Modbus 主站可以读取以此方式配置的数字通道的数字状态和累加器(参见  $\rightarrow$   $\bigcirc$  21).

# **2.5 概述**

支持以下功能:**03: Read Holding Register**、**16: Write Multiple Registers** 和 **06 Write Single Register**。

以下参数可以从 **Modbus 主站传输至设备**:

- 模拟量数值(瞬时数值)
- 数字量状态
- 以下参数可以从**设备传输至 Modbus 主站**:
- 模拟量数值(瞬时数值)
- 内置的模拟量数值(累加器)
- Math 通道(结果:状态、瞬时数值、工作时间、累加器)
- 内置的 Math 通道(累加器)
- 数字量状态
- 脉冲计数器(累加器)
- 工作时间
- 继电器状态
- 而且,附加功能可根据应用提供。

**远程报警应用:** 控制继电器

<span id="page-9-0"></span>**批次应用:**

启动/停止批次、配置参数等等。

**概述:**

发送在事件列表中输入的文本。

# **2.6 地址设置范围**

关于查询/响应示例,参见通过 RS485 连接至 Modbus RTU。 寄存器地址都设置为基数 0。

每个查询最多可读取/写入 123 个寄存器。

## **2.6.1 Modbus 主站 → 设备:通用通道的瞬时数值**

通用通道 1...40 的数值必须通过 **16 Write Multiple Registers** 写入。数值可以作为 32 位浮点值或 64 位浮点值传输。

#### **通用输入的寄存器地址**

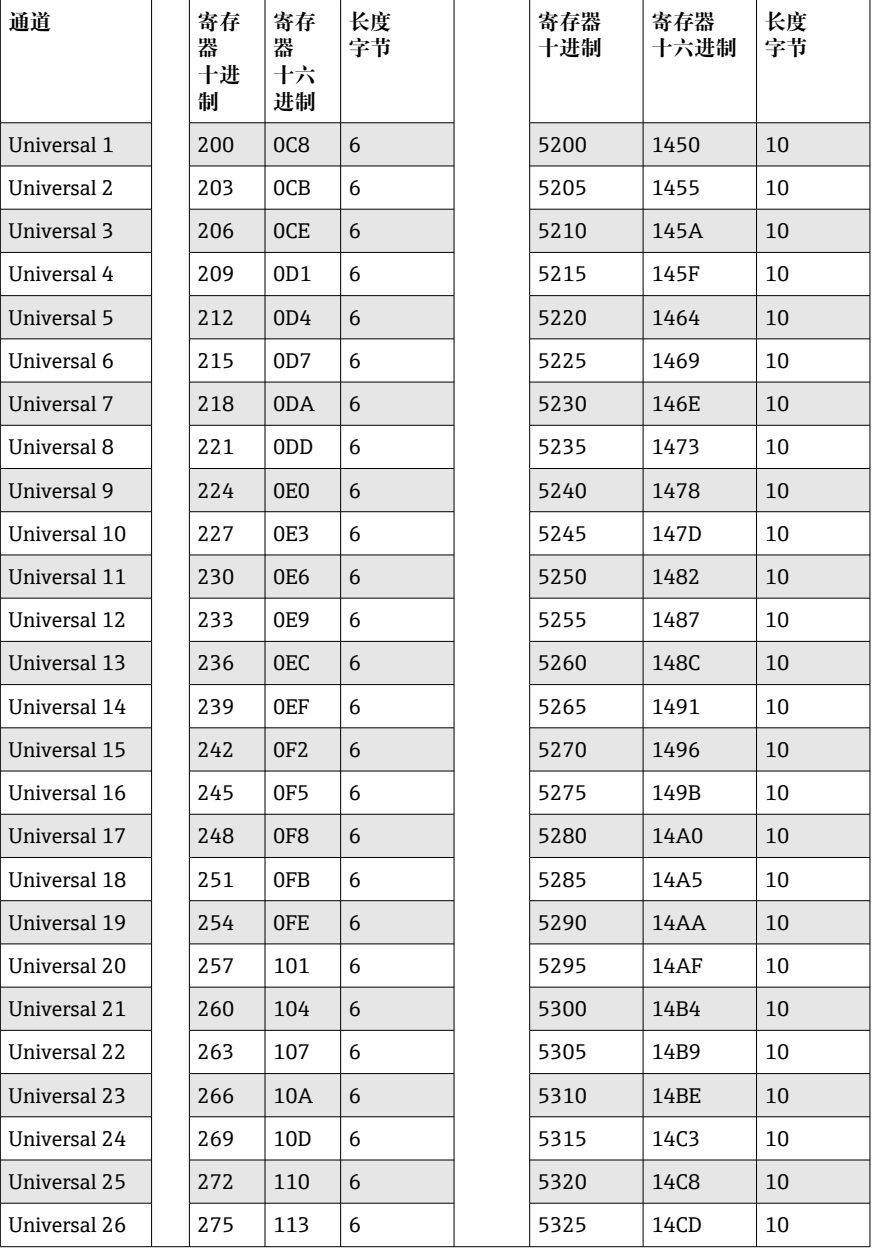

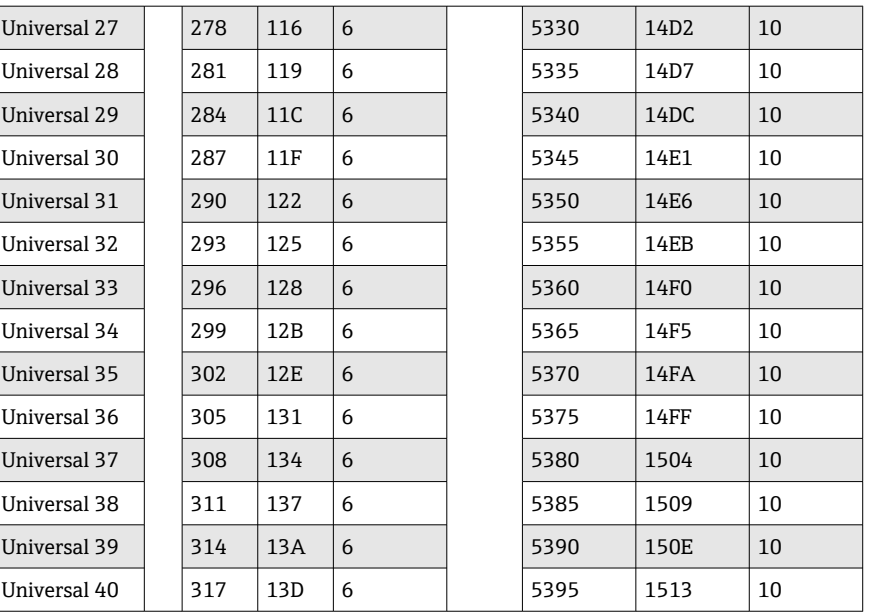

第1寄存器包含在第2和第3寄存器中传输的浮点数(32位浮点值)的状态(参见  $\rightarrow$   $\oplus$  42).

**示例:写入至通用通道 6,数值 123.456(32 位浮点值),从设备地址 1**

| 字节 |    |           |    |    |                       |    |
|----|----|-----------|----|----|-----------------------|----|
|    | 00 | 80        | 42 | F6 | E9                    | 79 |
|    |    | 状态<br>浮点数 |    | 值) | 浮点数 = 123.456 (32 位浮点 |    |

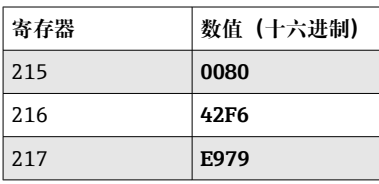

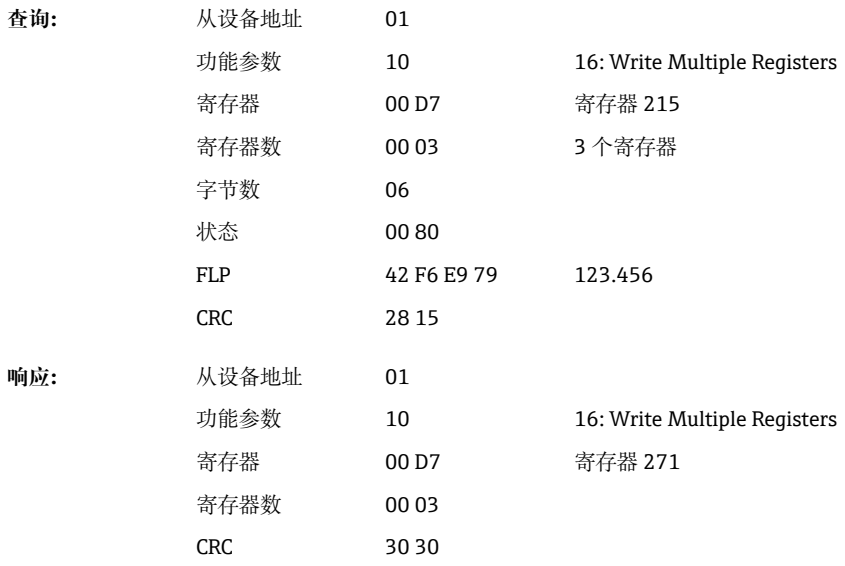

<span id="page-11-0"></span>第1寄存器包含在第2至第5寄存器中传输的浮点数(64位浮点值)的状态(参见  $\rightarrow$   $\bigoplus$  42).

**示例:写入至通用通道 6,数值 123.456(64 位浮点值),从设备地址 1**

| 00 | 80    | 40 | 5Ε | DD                      | 2F | lΑ | 9F | BE | 77 |
|----|-------|----|----|-------------------------|----|----|----|----|----|
|    | 浮点数状态 |    |    | 浮点数 = 123.456 (64 位浮点值) |    |    |    |    |    |

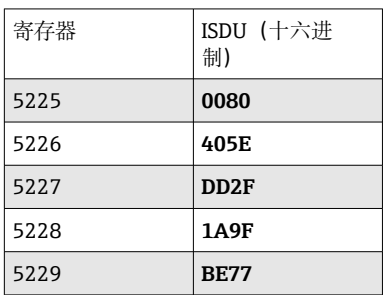

**查询:** 从设备地址 01 功能参数 10 16: Write Multiple Registers 寄存器 14 69 寄存器 5225 寄存器数 00 05 5 个寄存器 字节数 0A 状态 00 80 FLP 40 5E DD 2F 1A 9F BE 77 123.456 CRC 67 56 **响应:** 从设备地址 01 功能参数 10 16: Write Multiple Registers 寄存器 14 69 寄存器 5225 寄存器数 00 05 CRC D5 E6

# **2.6.2 Modbus 主站 → 设备:数字量输入状态**

### **同时写入所有状态**

数字量输入 1...20 的状态必须通过 **16 Write Multiple Registers** 写入。 Digital 1...16 对应寄存器 1240, 位 0...15, Digital 17...20 对应寄存器 1241, 位 0...3。

**数字量输入的寄存器地址(Modbus 主站 → 设备)**

| 通道           | 寄存器, 十进制 | 寄存器, 十六进制 长度, 字节 |  |
|--------------|----------|------------------|--|
| Digital 116  | 1240     | 4D8              |  |
| Digital 1720 | 1241     | 4D9              |  |

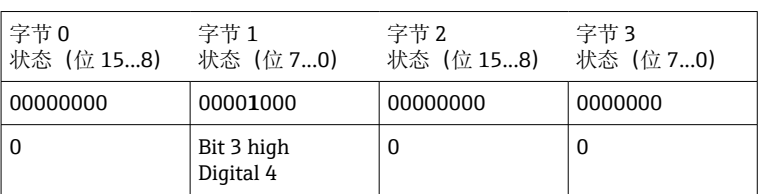

**寄存器 数值(十六进制)**

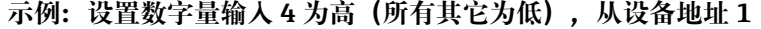

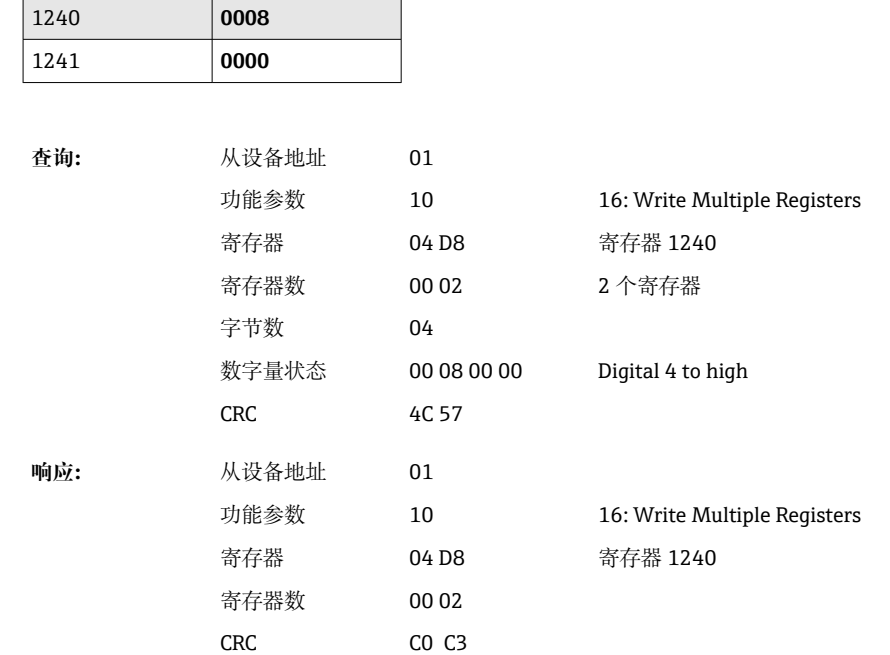

#### **单独写入状态**

数字量输入 1...20 的状态必须通过 **16 Write Multiple Registers** 或 **06 Write Single Register** 写入。

**数字量输入的寄存器地址(Modbus 主站 → 设备)**

| 通道         | 寄存器,十进制 | 寄存器, 十六进制        | 长度, 字节         |
|------------|---------|------------------|----------------|
| Digital 1  | 1200    | 4 <sub>B</sub> 0 | $\overline{2}$ |
| Digital 2  | 1201    | 4B1              | 2              |
| Digital 3  | 1202    | 4 <sub>B2</sub>  | $\overline{2}$ |
| Digital 4  | 1203    | 4B3              | $\overline{2}$ |
| Digital 5  | 1204    | 4B4              | $\overline{2}$ |
| Digital 6  | 1205    | 4B5              | $\overline{2}$ |
| Digital 7  | 1206    | 4B <sub>6</sub>  | 2              |
| Digital 8  | 1207    | 4B7              | 2              |
| Digital 9  | 1208    | 4B8              | 2              |
| Digital 10 | 1209    | 4B9              | 2              |
| Digital 11 | 1210    | 4BA              | 2              |
| Digital 12 | 1211    | 4BB              | 2              |
| Digital 13 | 1212    | 4BC              | 2              |
| Digital 14 | 1213    | 4BD              | 2              |

<span id="page-13-0"></span>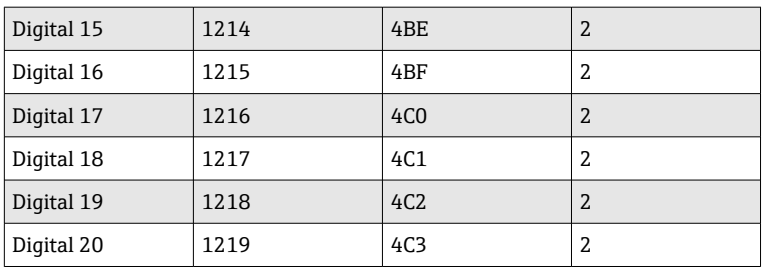

### **示例:设置数字量输入 4 为高,从设备地址 1**

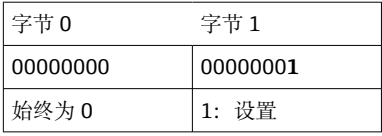

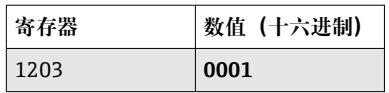

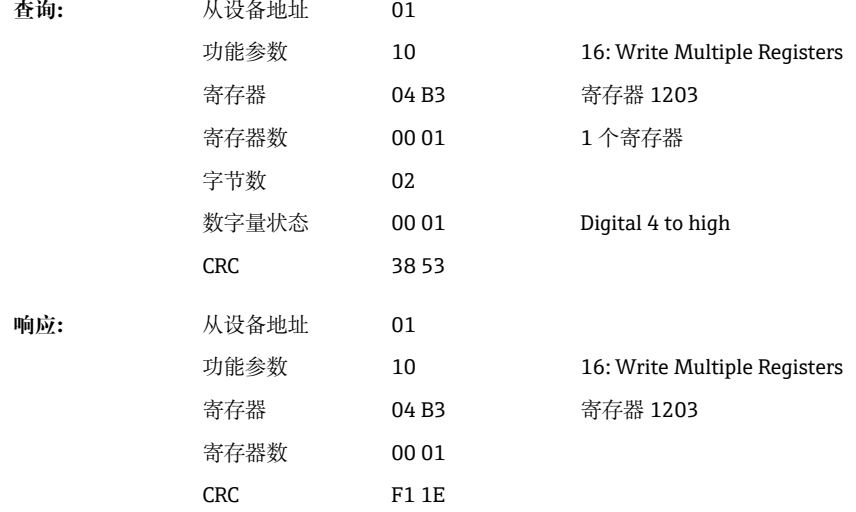

# **2.6.3 设备 → Modbus 主站:通用通道(瞬时数值)**

通过 **03 Read Holding Register (4x)** 读取通用输入 1...40。 数值可以作为 32 位浮点值或 64 位浮点值传输。

| 通道          | 寄存<br>器<br>十进<br>制 | 寄存<br>器<br>十六<br>进制 | 长度<br>字节 | 寄存器<br>十进制 | 寄存器<br>十六进制 | 长度<br>字节 |
|-------------|--------------------|---------------------|----------|------------|-------------|----------|
| Universal 1 | 200                | OC <sub>8</sub>     | 6        | 5200       | 1450        | 10       |
| Universal 2 | 203                | 0CB                 | 6        | 5205       | 1455        | 10       |
| Universal 3 | 206                | OCE                 | 6        | 5210       | 145A        | 10       |
| Universal 4 | 209                | OD1                 | 6        | 5215       | 145F        | 10       |
| Universal 5 | 212                | OD4                 | 6        | 5220       | 1464        | 10       |
| Universal 6 | 215                | 0 <sub>D</sub> 7    | 6        | 5225       | 1469        | 10       |

**通用输入的寄存器地址( 设备 → Modbus 主站)**

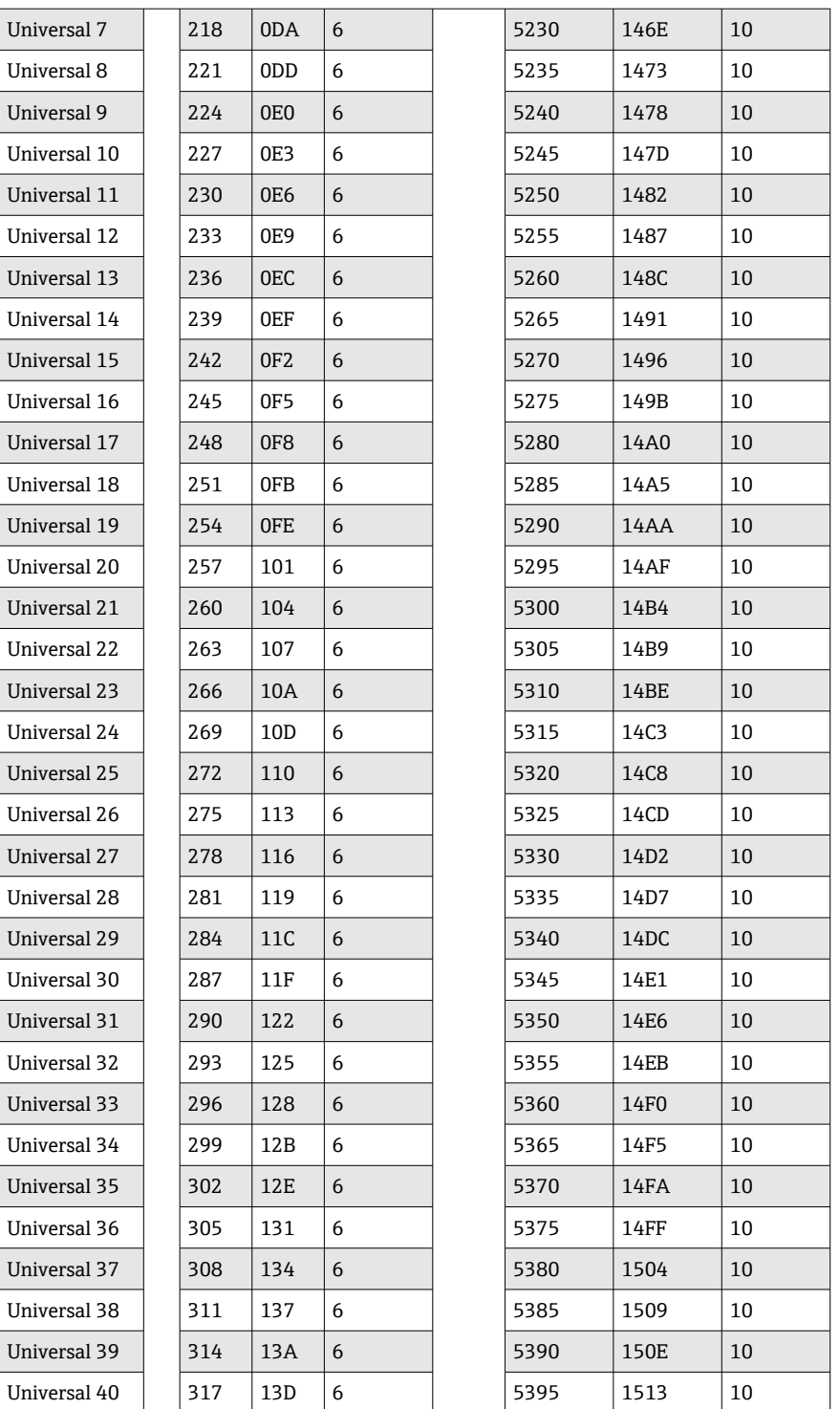

或者在以下地址:

■ 4000-4078 (32 位浮点值) 不带状态

• 8000-8156(64 位浮点值)不带状态

• 6800-6839(状态)

第 1 寄存器包含在第 2 和第 3 寄存器中传输的浮点数(32 位浮点值)的状态(参见 [→ 42](#page-41-0) )和限值偏差(参[见→ 42\)](#page-41-0)。

| 字节           |             |                                   | 2  |    |                   | 5  |
|--------------|-------------|-----------------------------------|----|----|-------------------|----|
|              | 00          | 80                                | 42 | A4 | F1                | DE |
|              | 高于/低于限<br>值 | 浮点数状态                             |    |    | 浮点数 = 82.47239685 |    |
|              |             |                                   |    |    |                   |    |
| $22.4 - 100$ |             | $M/L$ $H = 1 + 1 + 1 + 1 + 1 + 1$ |    |    |                   |    |

**示例:读取模拟量 1,数值 82.47239685(32 位浮点值),从设备地址 1**

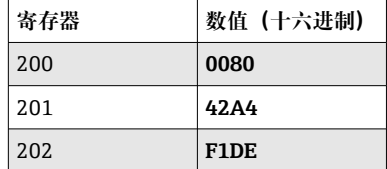

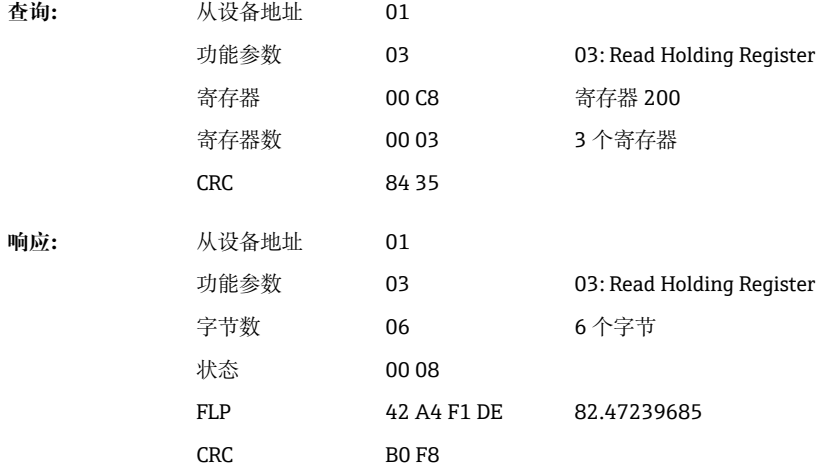

第1寄存器包含在第2至第5寄存器中传输的浮点数(64位浮点值)的状态(参见 [→ 42](#page-41-0) )和限值偏差(参[见→ 42\)](#page-41-0)。

#### **示例:读取通用通道 1,数值 82.4723968506(64 位浮点值),从设备地址 1**

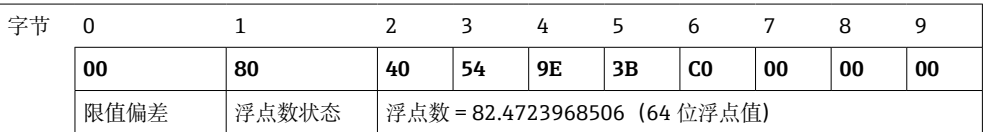

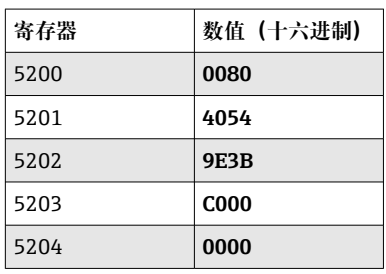

功能参数 寄存器 寄存器数

**查询:** 从设备地址 01

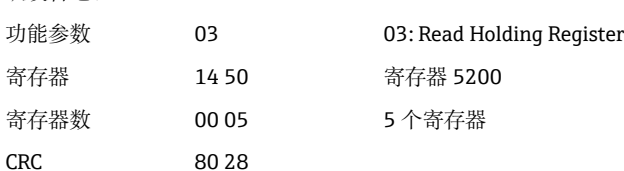

<span id="page-16-0"></span>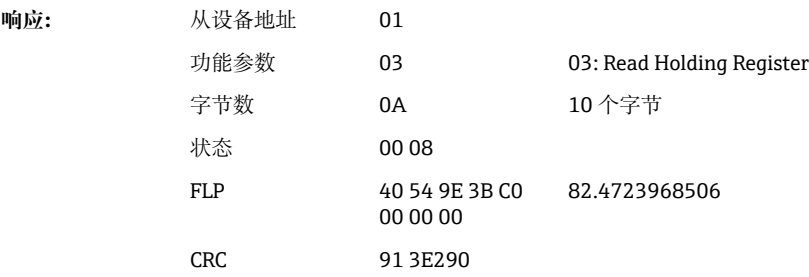

## **2.6.4 设备 → Modbus 主站:Math 通道(结果)**

通过 **03 Read Holding Register (4x)** 读取 Math 通道 1...12 的结果。数值可以作为 32 位浮点值或 64 位浮点值传输。

| 通道      | 寄存<br>器<br>十进<br>制 | 寄存<br>器<br>十六<br>进制 | 长度<br>字节 | 寄存器<br>十进制 | 寄存器<br>十六进制 | 长度<br>字节 |
|---------|--------------------|---------------------|----------|------------|-------------|----------|
| Math 1  | 1500               | 5DC                 | 6        | 6500       | 1964        | 10       |
| Math 2  | 1503               | 5DF                 | 6        | 6505       | 1969        | 10       |
| Math 3  | 1506               | 5E <sub>2</sub>     | 6        | 6510       | 196E        | 10       |
| Math 4  | 1509               | 5E5                 | 6        | 6515       | 1973        | 10       |
| Math 5  | 1512               | 5E8                 | 6        | 6520       | 1978        | 10       |
| Math 6  | 1515               | 5EB                 | 6        | 6525       | 197D        | 10       |
| Math 7  | 1518               | 5EE                 | 6        | 6530       | 1982        | 10       |
| Math 8  | 1521               | 5F1                 | 6        | 6535       | 1987        | 10       |
| Math 9  | 1524               | 5F4                 | 6        | 6540       | 198C        | 10       |
| Math 10 | 1527               | 5F7                 | 6        | 6545       | 1991        | 10       |
| Math 11 | 1530               | 5FA                 | 6        | 6550       | 1996        | 10       |
| Math 12 | 1533               | 5FD                 | 6        | 6555       | 199B        | 10       |

**Math 通道的寄存器地址( 设备 → Modbus 主站)**

或者在以下地址:

■ 4200-4222 (32 位浮点值) 不带状态

■ 8400-8444 (64 位浮点值) 不带状态

■ 6900-6939 (状态)

第1寄存器包含在第2和第3寄存器中传输的浮点数(32位浮点值)的状态(参见 → △ 42) 和限值偏差 (参见→ △ 42) 。

#### 示例: 读取 Math 1 (瞬时数值结果) (32 位浮点值), 从设备地址 1

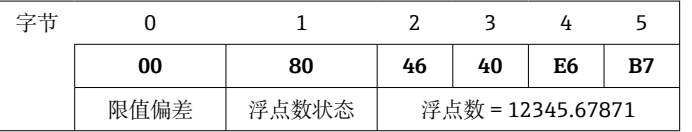

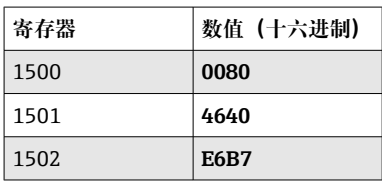

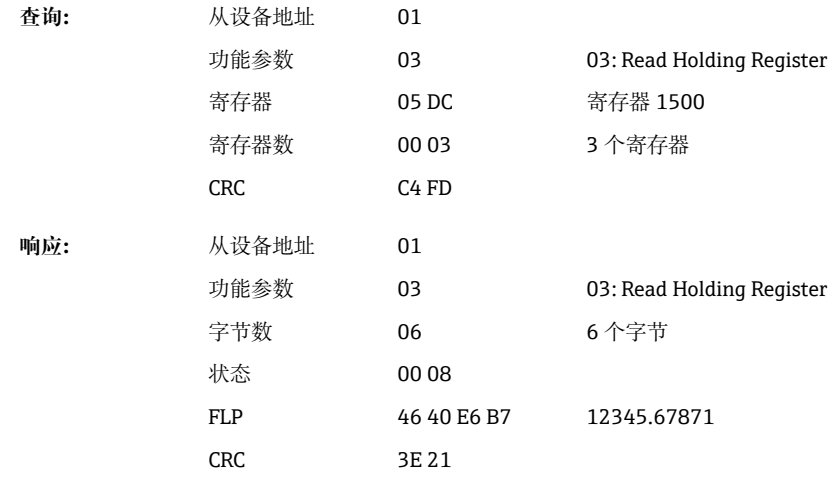

第1寄存器包含在第2至第5寄存器中传输的浮点数(64位浮点值)的状态(参见 → △ 42) 和限值偏差 (参见→ △ 42) 。

示例: 读取 Math 1 (瞬时数值结果) (64 位浮点值), 从设备地址 1

| 宝带 |      |       |    |                |     |                            |                |    |    | ч  |
|----|------|-------|----|----------------|-----|----------------------------|----------------|----|----|----|
|    | 00   | 80    | 40 | C <sub>8</sub> | 1 C | D6                         | E <sub>6</sub> | 31 | F8 | A1 |
|    | 限值偏差 | 浮点数状态 |    |                |     | 浮点数 = 12345.6789 (64 位浮点值) |                |    |    |    |

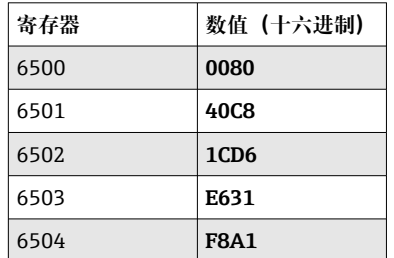

| 杳询: | 从设备地址      | 01                         |                           |
|-----|------------|----------------------------|---------------------------|
|     | 功能参数       | 03                         | 03: Read Holding Register |
|     | 寄存器        | 1964                       | 寄存器 6500                  |
|     | 寄存器数       | 00 05                      | 5个寄存器                     |
|     | <b>CRC</b> | C3 4A                      |                           |
| 响应: | 从设备地址      | 01                         |                           |
|     | 功能参数       | 03                         | 03: Read Holding Register |
|     | 字节数        | 0A                         | 10个字节                     |
|     | 状态         | 0080                       |                           |
|     | <b>FLP</b> | 40 C8 1C D6 E6<br>31 F8 A1 | 12345.6789                |
|     | <b>CRC</b> | A7 FD                      |                           |

示例: 读取 Math 1...12 (状态结果), 从设备地址 1

<span id="page-18-0"></span>通过 **03 Read Holding Register (4x)** 读取 Math 通道 1...12 的状态。Math 1...12 对应寄 存器 1800, 位 0...11。

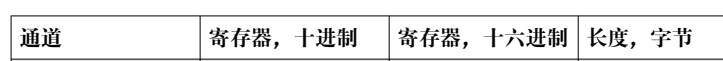

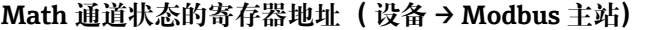

 $\vert$  Math 1...12  $\vert$  1800  $\vert$  708  $\vert$  2

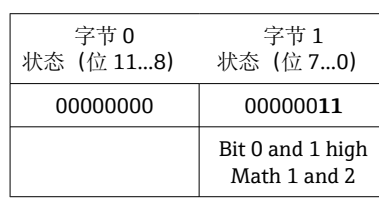

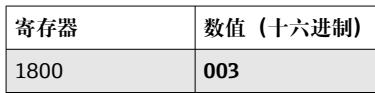

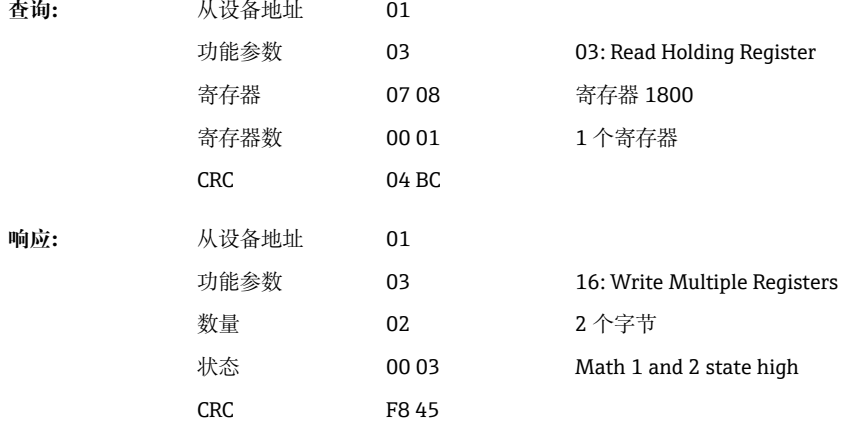

# **2.6.5 设备 → Modbus 主站:数字通道(状态)**

#### **同时读取所有状态**

通过 **03 Read Holding Register (4x)** 读取数字量输入 1...20 的状态。Digital 1...16 对应 于寄存器 1240, 位 0...15, Digital 17...20 对应于寄存器 1241, 位 0...3。

**所有数字量输入的寄存器地址(设备 → Modbus 主站)**

| 通道           | 寄存器,十进制 | 寄存器, 十六进制   长度, 字节 |  |
|--------------|---------|--------------------|--|
| Digital 116  | 1240    | 4D <sub>8</sub>    |  |
| Digital 1720 | 1241    | 4D9                |  |

#### **示例:读取数字量输入 1...20 的状态,从设备地址 1**

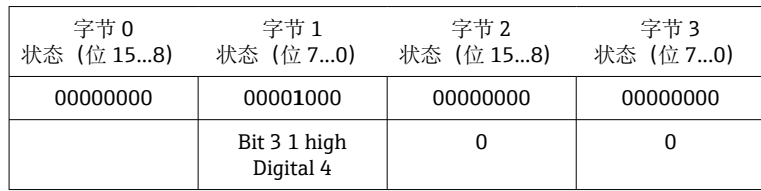

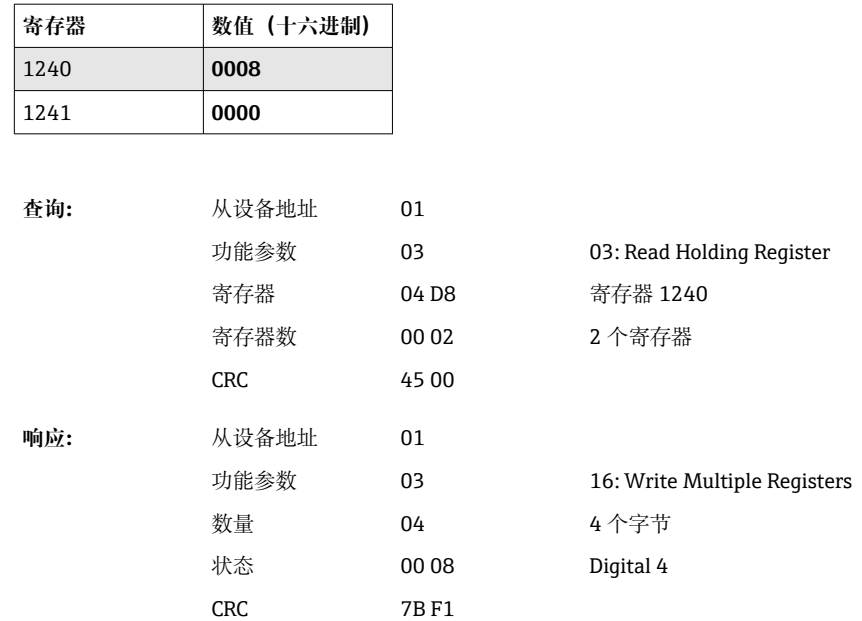

# **单独读取状态**

通过 **03 Read Holding Register (4x)** 读取数字量输入 1...20 的状态。

## **数字量输入的寄存器地址(设备 → Modbus 主站)**

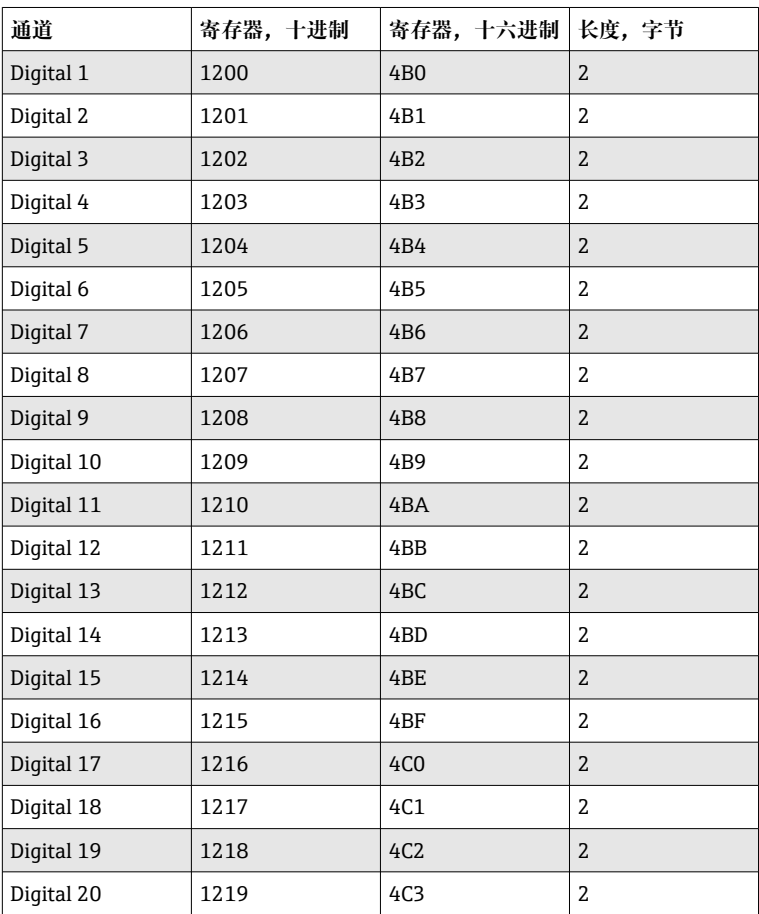

| 字节1                |       |                           |
|--------------------|-------|---------------------------|
| 00000001           |       |                           |
| 1: 设置<br>Digital 6 |       |                           |
|                    |       |                           |
| 数值 (十六进制)          |       |                           |
| 0001               |       |                           |
|                    |       |                           |
| 从设备地址              | 01    |                           |
| 功能参数               | 03    | 03: Read Holding Register |
| 寄存器                | 04 B5 | 寄存器 1205                  |
| 寄存器数               | 00 01 | 1个寄存器                     |
| <b>CRC</b>         | 94 DC |                           |
| 从设备地址              | 01    |                           |
| 功能参数               | 03    | 03: Read Holding Register |
| 数量                 | 02    | 2个字节                      |
| 状态                 | 00 01 | Digital 6 to high         |
| <b>CRC</b>         | 7984  |                           |
|                    |       |                           |

<span id="page-20-0"></span>**示例:读取数字量输入 6,从设备地址 1**

# **2.6.6 设备 → Modbus 主站:数字通道(累加器)**

通过 **03 Read Holding Register (4x)** 读取数字量输入 1...20 的累加器。 数值可以作为 32 位浮点值或 64 位浮点值传输。

| 通道         | 寄存<br>器<br>十进<br>制 | 寄存<br>器<br>十六<br>进制 | 长度<br>字节 | 寄存器<br>十进制 | 寄存器<br>十六进制       | 长度<br>字节 |
|------------|--------------------|---------------------|----------|------------|-------------------|----------|
| Digital 1  | 1300               | 514                 | 6        | 6300       | 189C              | 10       |
| Digital 2  | 1303               | 517                 | 6        | 6305       | 18A1              | 10       |
| Digital 3  | 1306               | 51A                 | 6        | 6310       | 18A6              | 10       |
| Digital 4  | 1309               | 51D                 | 6        | 6315       | 18AB              | 10       |
| Digital 5  | 1312               | 520                 | 6        | 6320       | 18B0              | 10       |
| Digital 6  | 1315               | 523                 | 6        | 6325       | 18B5              | 10       |
| Digital 7  | 1318               | 526                 | 6        | 6330       | 18BA              | 10       |
| Digital 8  | 1321               | 529                 | 6        | 6335       | 18BF              | 10       |
| Digital 9  | 1324               | 52C                 | 6        | 6340       | <b>18C4</b>       | 10       |
| Digital 10 | 1327               | 52F                 | 6        | 6345       | 18C9              | 10       |
| Digital 11 | 1330               | 532                 | 6        | 6350       | 18CE              | 10       |
| Digital 12 | 1333               | 535                 | 6        | 6355       | 18D3              | 10       |
| Digital 13 | 1336               | 538                 | 6        | 6360       | 18D8              | 10       |
| Digital 14 | 1339               | 53B                 | 6        | 6365       | 18 <sub>D</sub> D | 10       |
| Digital 15 | 1342               | 53E                 | 6        | 6370       | 18E2              | 10       |

**数字量输入累加器的寄存器地址(设备 → Modbus 主站)**

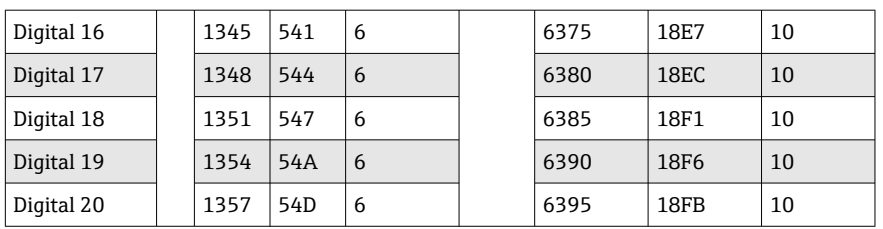

第1寄存器(低字节)包含在第2和第3寄存器中传输的浮点数(32位浮点值)的状 态(参见→ △42)和限值偏差(参见→ △42)。

#### 示例: 读取数字量输入 6 的累加器 (32 位浮点值), 从设备地址 1

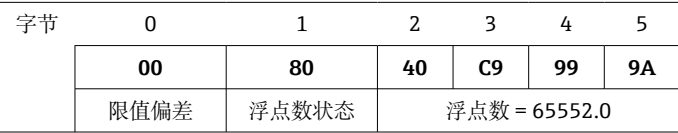

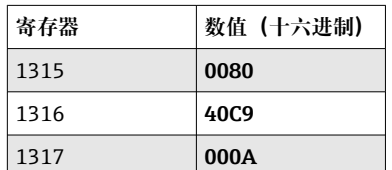

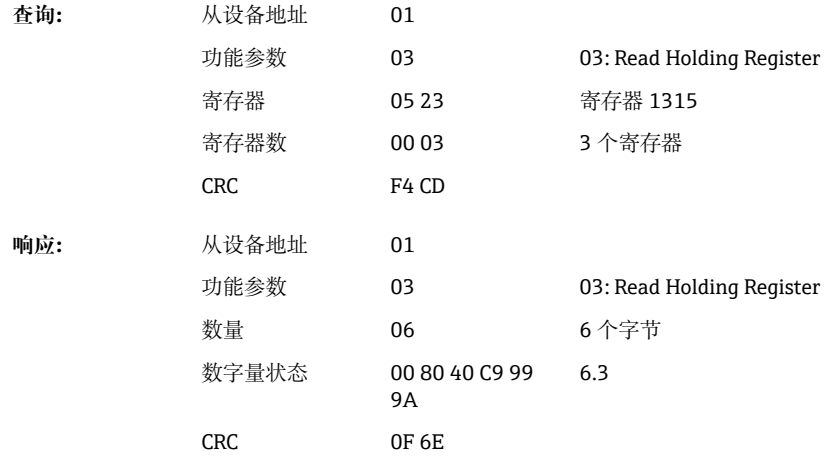

第1寄存器(低字节)包含在第2至第5寄存器中传输的浮点数(64位浮点值)的状 态(参见→ △42)和限值偏差(参见→ △42)。

**示例:读取数字量输入 6 的累加器(64 位浮点值) ,从设备地址 1**

| مسيس ومصر |      |       | ▵                   |    |    |    |    |    |    |    |
|-----------|------|-------|---------------------|----|----|----|----|----|----|----|
|           | 00   | 80    | 40                  | 19 | 33 | 33 | 39 | 80 | 00 | 00 |
|           | 限值偏差 | 浮点数状态 | 浮点数 = 6.3 (64 位浮点值) |    |    |    |    |    |    |    |

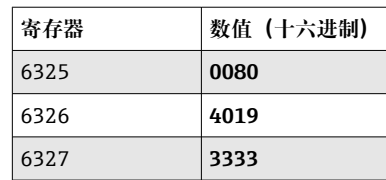

<span id="page-22-0"></span>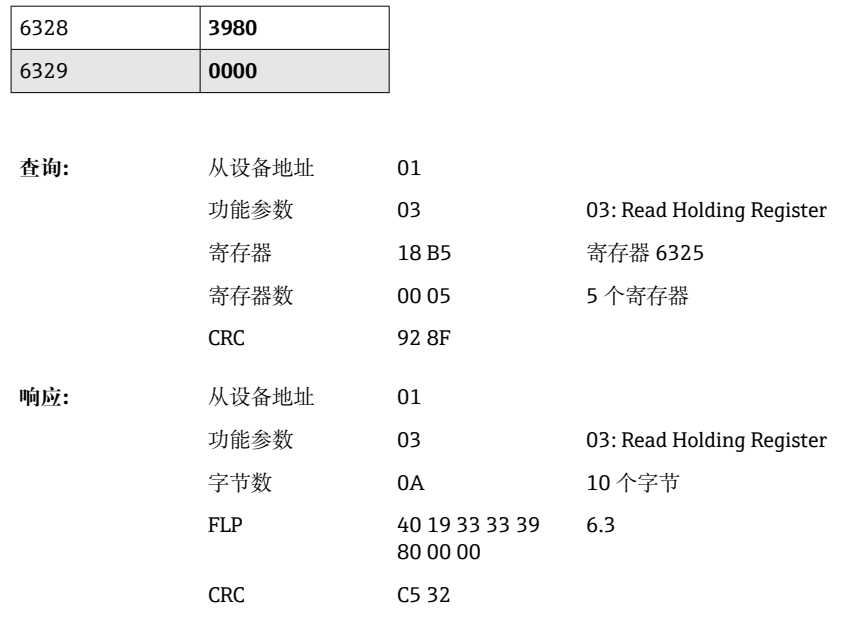

# **2.6.7 设备 → Modbus 主站:内置的通用通道(累加器)**

通过 **03 Read Holding Register (4x)** 读取通用输入 1...40 的累加器。

数值可以作为 32 位浮点值或 64 位浮点值传输。

| 通道           | 寄存<br>器<br>十进<br>制 | 寄存<br>器<br>十六<br>进制 | 长度<br>字节 | 寄存器<br>十进制 | 寄存器<br>十六进制 | 长度<br>字节 |
|--------------|--------------------|---------------------|----------|------------|-------------|----------|
| Universal 1  | 800                | 320                 | 6        | 5800       | 16A8        | 10       |
| Universal 2  | 803                | 323                 | 6        | 5805       | 16AD        | 10       |
| Universal 3  | 806                | 326                 | 6        | 5810       | 16B2        | 10       |
| Universal 4  | 809                | 329                 | 6        | 5815       | 16B7        | 10       |
| Universal 5  | 812                | 32C                 | 6        | 5820       | 16BC        | 10       |
| Universal 6  | 815                | 32F                 | 6        | 5825       | 16C1        | 10       |
| Universal 7  | 818                | 332                 | 6        | 5830       | 16C6        | 10       |
| Universal 8  | 821                | 335                 | 6        | 5835       | 16CB        | 10       |
| Universal 9  | 824                | 338                 | 6        | 5840       | 16D0        | 10       |
| Universal 10 | 827                | 33B                 | 6        | 5845       | 16D5        | 10       |
| Universal 11 | 830                | 33E                 | 6        | 5850       | 16DA        | 10       |
| Universal 12 | 833                | 341                 | 6        | 5855       | 16DF        | 10       |
| Universal 13 | 836                | 344                 | 6        | 5860       | 16E4        | 10       |
| Universal 14 | 839                | 347                 | 6        | 5865       | 16E9        | 10       |
| Universal 15 | 842                | 34A                 | 6        | 5870       | <b>16EE</b> | 10       |
| Universal 16 | 845                | 34D                 | 6        | 5875       | 16F3        | 10       |
| Universal 17 | 848                | 350                 | 6        | 5880       | 16F8        | 10       |
| Universal 18 | 851                | 353                 | 6        | 5885       | 16FD        | 10       |
| Universal 19 | 854                | 356                 | 6        | 5890       | 1702        | 10       |
| Universal 20 | 857                | 359                 | 6        | 5895       | 1707        | 10       |
| Universal 21 | 860                | 35C                 | 6        | 5900       | 170C        | 10       |

**通用输入累加器的寄存器地址(设备 → Modbus 主站)**

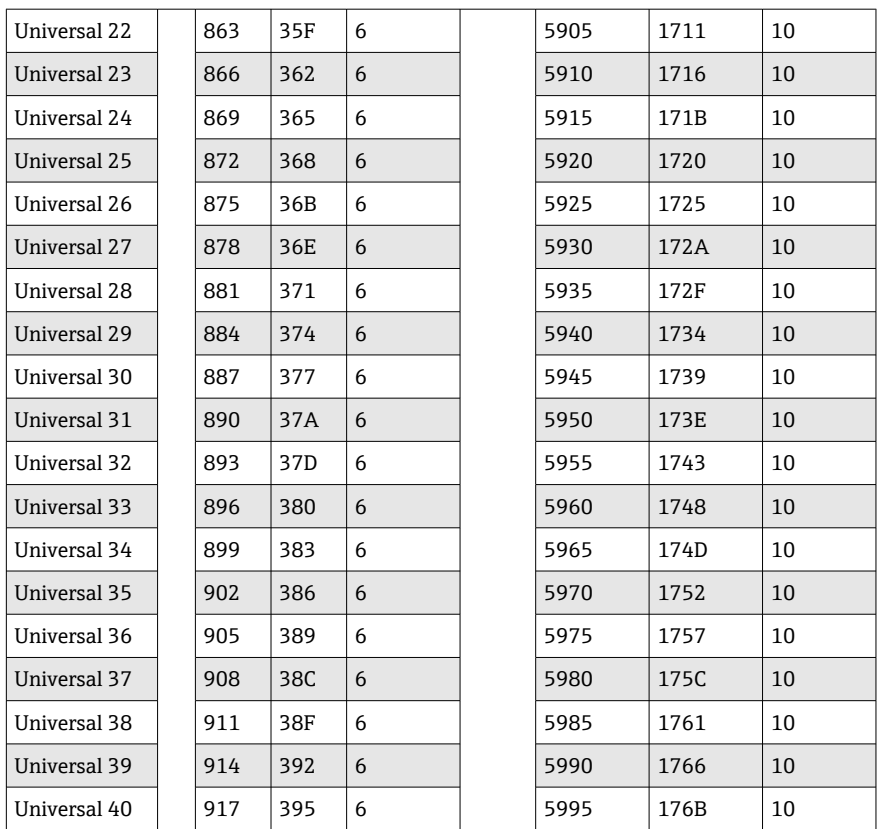

第1寄存器包含在第2和第3寄存器中传输的浮点数(32位浮点值)的状态(参见 → 圖 42) 和限值偏差 (参见→ 圖 42) 。

#### 示例: 读取通用通道 1 累加器, 数值 26557.48633 (32 位浮点值), 从设备地址 1

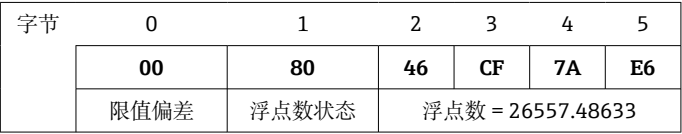

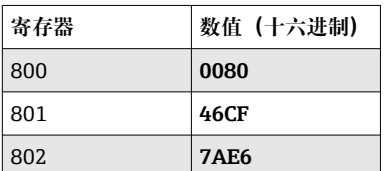

**查询:** 从设备地址 01 功能参数 03 03: Read Holding Register 寄存器 03 20 寄存器 800 寄存器数 00 03 3 个寄存器 CRC 04 45 **响应:** 从设备地址 01 功能参数 03 03: Read Holding Register 字节数 06 6 个字节 状态 00 80

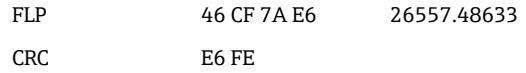

<span id="page-24-0"></span>第1寄存器包含在第2至第5寄存器中传输的浮点数(64位浮点值)的状态(参见 [→ 42\)](#page-41-0)和限值偏差(参见[→ 42](#page-41-0))。

**示例:读取通用通道 1 累加器,数值 33174.3672951(64 位浮点值),从设备地址 1**

| ウ共 |      |       |                               |    |    |    |    |    |    |    |
|----|------|-------|-------------------------------|----|----|----|----|----|----|----|
|    | 00   | 80    | 40                            | E0 | 32 | CВ | C0 | E1 | 99 | A9 |
|    | 限值偏差 | 浮点数状态 | 浮点数 = 33174.3672951 (64 位浮点值) |    |    |    |    |    |    |    |

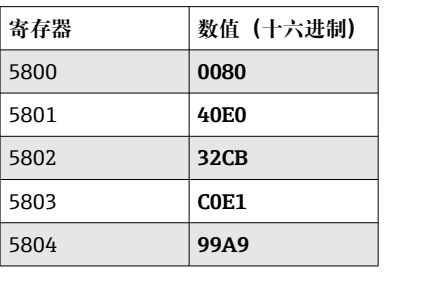

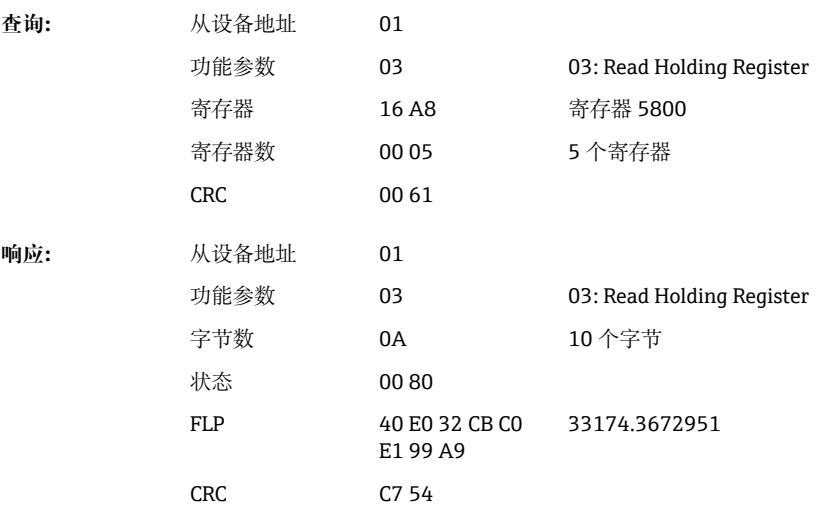

## **2.6.8 设备 → Modbus 主站: 内置的 Math 通道 (累加器)**

通过 **03 Read Holding Register (4x)** 读取 Math 通道的累加器 数值可以作为 32 位浮点 值或 64 位浮点值传输。

| 通道     | 寄存<br>器<br>十进<br>制 | 寄存<br>器<br>十六<br>进制 | 长度<br>字节 | 寄存器<br>十进制 | 寄存器<br>十六进制       | 长度<br>字节 |
|--------|--------------------|---------------------|----------|------------|-------------------|----------|
| Math 1 | 1700               | 6A4                 | 6        | 6700       | 1A <sub>2</sub> C | 10       |
| Math 2 | 1703               | 6A7                 | 6        | 6705       | 1A31              | 10       |
| Math 3 | 1706               | 6AA                 | 6        | 6710       | 1A36              | 10       |
| Math 4 | 1709               | 6AD                 | 6        | 6715       | 1A3B              | 10       |
| Math 5 | 1712               | 6 <sub>B</sub> 0    | 6        | 6720       | 1A40              | 10       |

**Math 通道(累加器)的寄存器地址 (设备→ Modbus 主站)** 

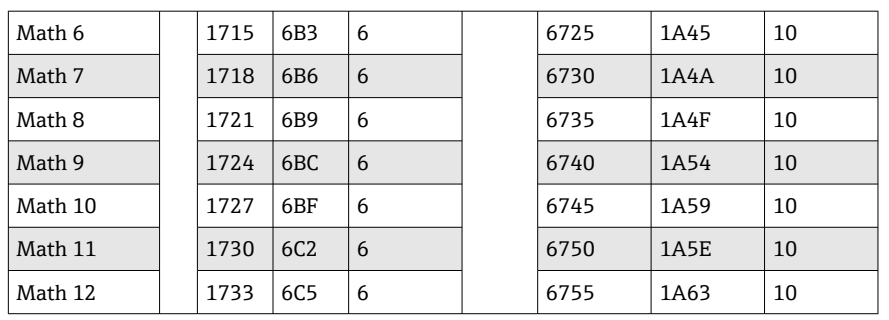

第1寄存器包含在第2和第3寄存器中传输的浮点数(32位浮点值)的状态(参见  $\rightarrow$   $\oplus$  42).

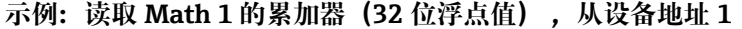

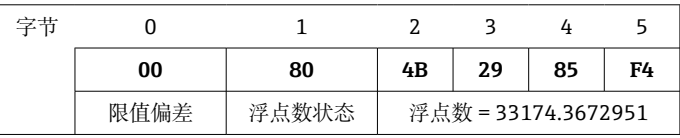

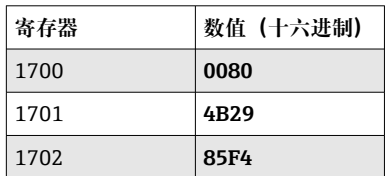

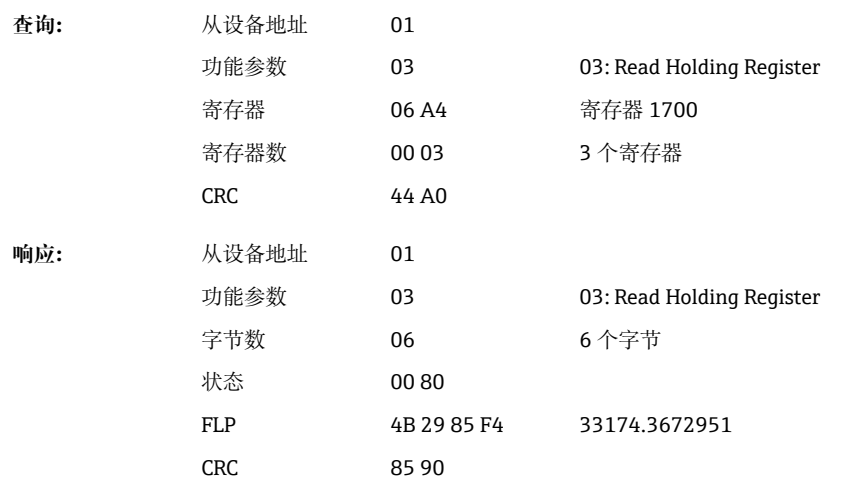

第1寄存器包含在第2至第5寄存器中传输的浮点数(64位浮点值)的状态(参见  $\rightarrow$   $\bigoplus$  42).

#### 示例: 读取 Math 1 的累加器 (64 位浮点值), 从设备地址 1

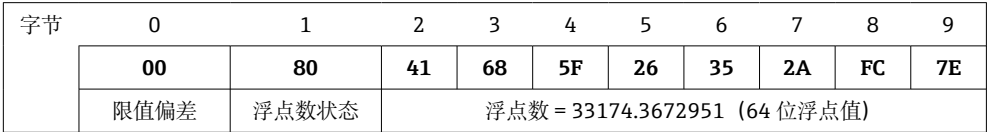

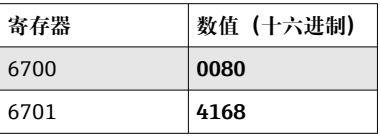

<span id="page-26-0"></span>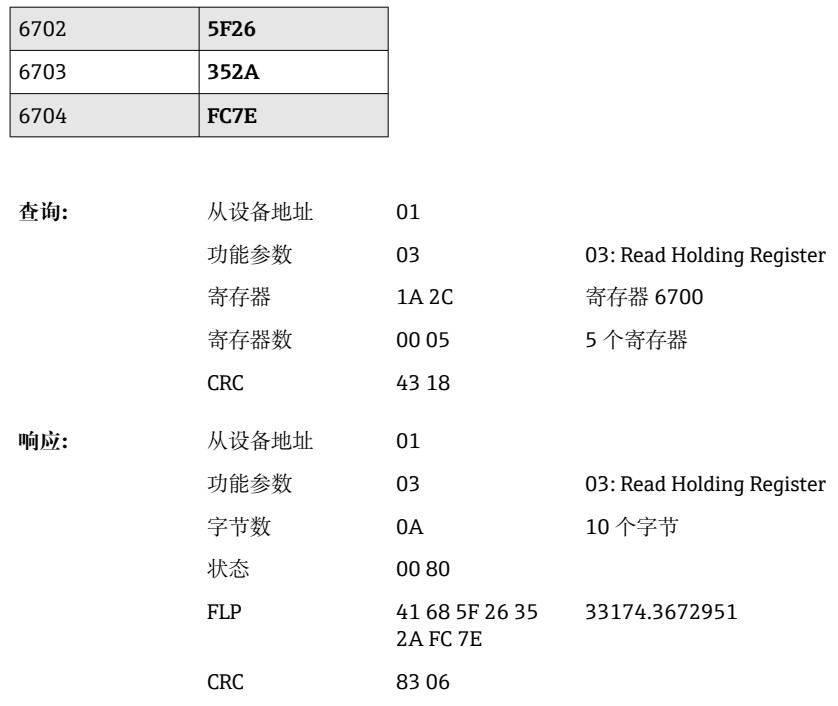

# **2.6.9 设备 → Modbus 主站:读取继电器状态**

通过 **03 Read Holding Register (4x)** 读取继电器的状态

位 0 对应于继电器 1。

**示例:继电器 5 处于启用状态**

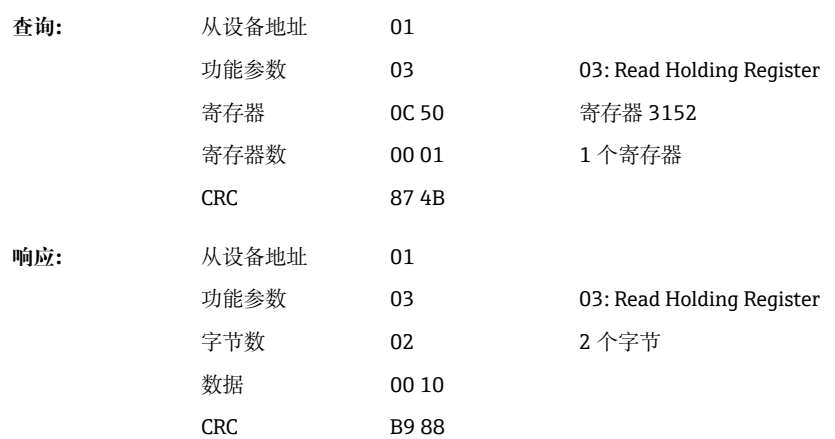

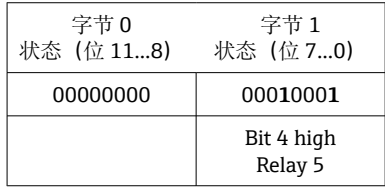

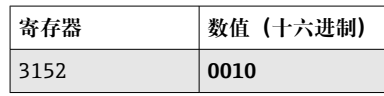

<span id="page-27-0"></span>继电器状态由如下 2 个数据字节确定:

- 字节 1:
	- 位 0 = 状态继电器 1
	- 位 1 = 状态继电器 2
	- 位 2 = 状态继电器 3
	- 位 3 = 状态继电器 4
	- 位 4 = 状态继电器 5
	- 位 5 = 状态继电器 6
	- 位 6 = 状态继电器 7 • 位 7 = 状态继电器 8
- 字节 0:
	- 位 0 = 状态继电器 9
	- 位 1 = 状态继电器 10
	- 位 2 = 状态继电器 11
	- 位 3 = 状态继电器 12

1 =启用,0 =停用

**示例:**

**"0E07"的结果表示如下继电器状态:**

继电器 1...3 和继电器 10...12 启用。

## **2.6.10 Modbus 主站 → 设备:设置继电器(远程报警选项)**

如果继电器已在设备设置中被设置为"远程",则可以设置继电器。16 Write Multiple Registers 或 **06 Write Single Register** 可用于此目的。

继电器状态:

- 0 = 停用
- 1 = 启用

**示例:设置继电器 6 为启用状态**

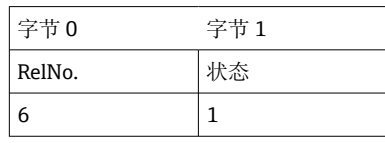

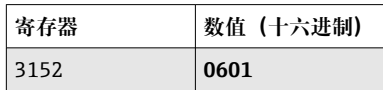

**查询:** 从设备地址 05 功能参数 10 16: Write Multiple Registers 寄存器 0C 50 寄存器 3152 寄存器数 00 01 1 个寄存器 字节数 02 2 个字节 数据 06 01 CRC 96 A0 **响应:** 从设备地址 05 功能参数 10 16: Write Multiple Registers 寄存器 0C 50 寄存器 3152 寄存器数 00 01 1 个寄存器 CRC 03 0C

# <span id="page-28-0"></span>**2.6.11 Modbus 主站 → 设备:更改限值**

**16 Write Multiple Registers** 或 **06 Write Single Register** 可用于设置限值。

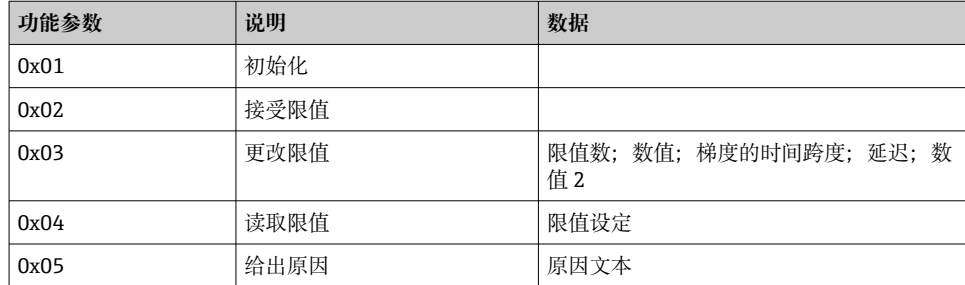

要更改限值,必须遵守以下步骤:

1. 初始化限值更改。

2. 更改限值。

3. 如果适用,请给出更改的原因。

4. 接受限值。

## **初始化限值更改**

这将使设备做好限值更改准备。

**16 Write Multiple Registers** 或 **06 Write Single Register** 可用于此目的。

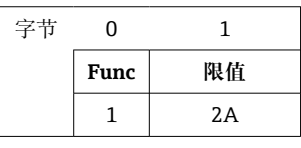

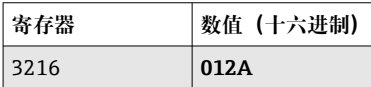

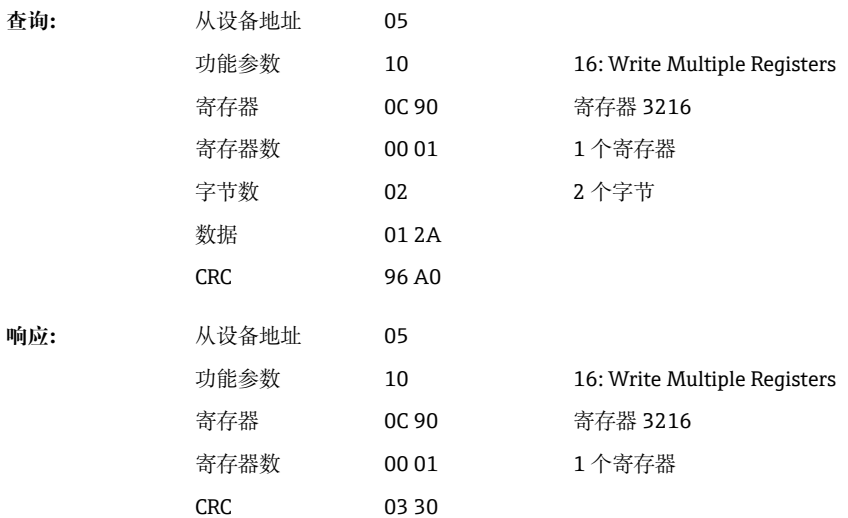

#### **更改限值**

使用此功能,设备中的限值更改,但尚未被接受。 数值被传输,用分号(;)分开。

必须遵守以下结构: Func 限值 [value];[span];[delay];[value2] []意味着此值可以被忽略。此外,只需传输要更改的值。

## **取值范围:**

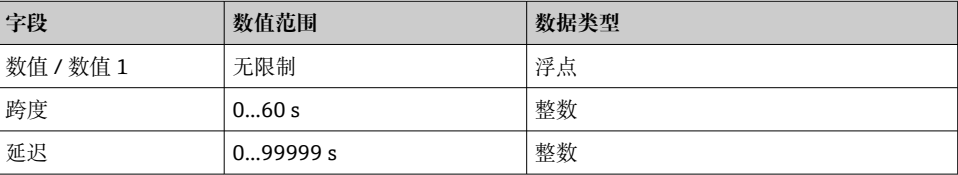

#### **示例:**

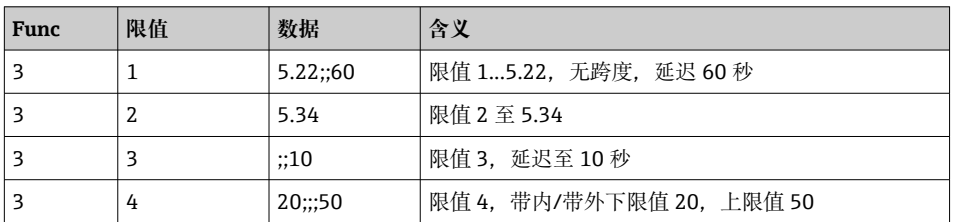

如果发送的字符数为奇数,则后面必须有空格(0x20)。在设备中空格被忽略。 **示例:更改限值 1(模拟量输入的上限值)至 90.5**

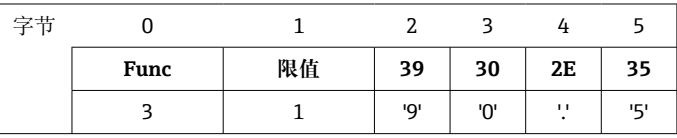

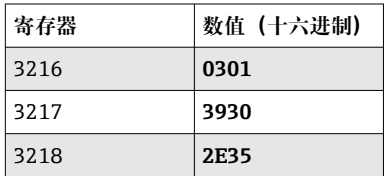

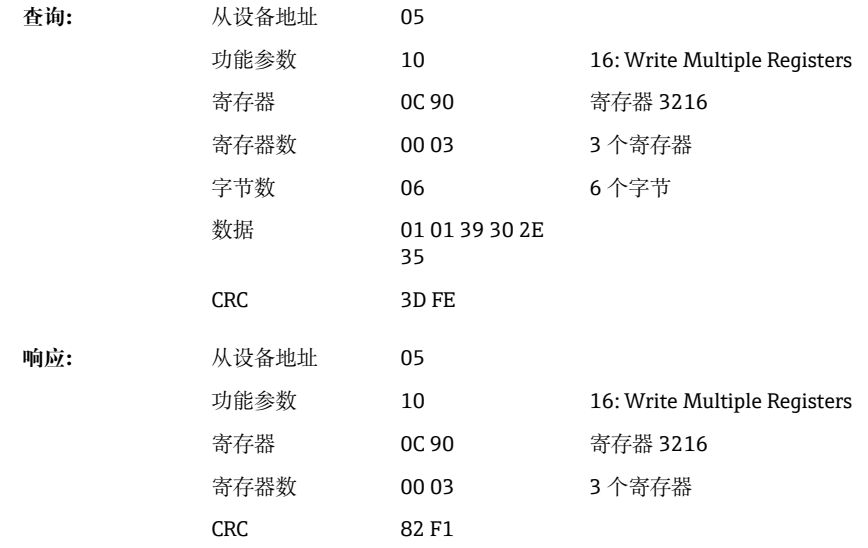

| 字节   | 0           |      | 1         | 2   | 3                   | 4   | 5                   | 6   | 7   |
|------|-------------|------|-----------|-----|---------------------|-----|---------------------|-----|-----|
|      | <b>Func</b> |      | 限值        | 35  | 2E                  | 37  | 3B                  | 31  | 30  |
|      | 3           |      | 3         | יפי | $\blacksquare$<br>٠ | י7' | $\blacksquare$<br>, | '1' | '0' |
|      |             |      |           |     |                     |     |                     |     |     |
| 寄存器  |             |      | 数值 (十六进制) |     |                     |     |                     |     |     |
| 3216 |             | 0303 |           |     |                     |     |                     |     |     |
| 3217 |             | 352E |           |     |                     |     |                     |     |     |
| 3218 |             | 373B |           |     |                     |     |                     |     |     |
| 3219 |             | 3130 |           |     |                     |     |                     |     |     |

**示例:10 秒内更改限值 3(模拟量输入的梯度)至 5.7**

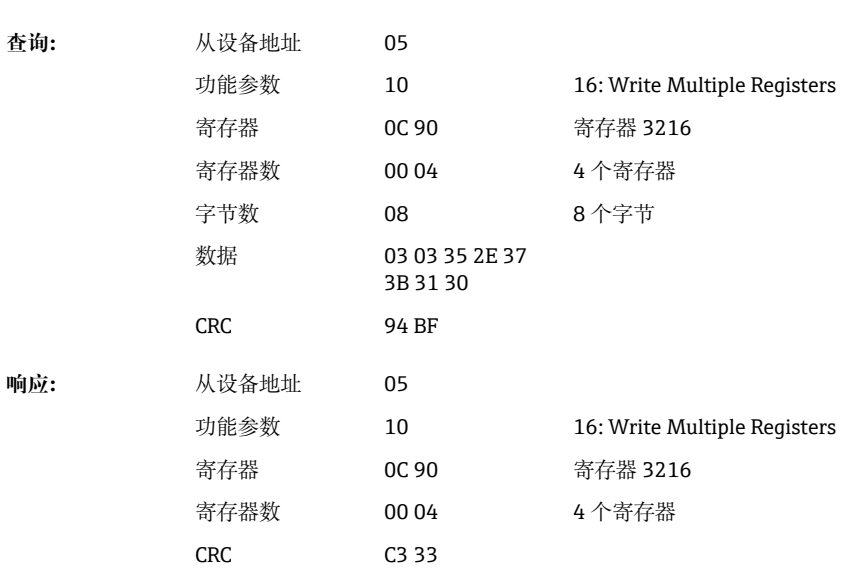

#### **指定更改限值的原因**

在您保存限值更改之前,可以输入更改的原因,此原因将保存在事件列表中。如果未指 定原因,事件列表中将输入信息"限值被更改"。

文本(根据 ASCII 表)被传输。文本最大长度为 30 个字符。文本必须通过 **16 Write Multiple Registers** 写人,每个寄存器 2 个字符。如果发送的字符数为奇数,则后面必 须有空格(0x20)。空格不出现在事件列表中。

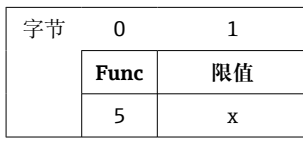

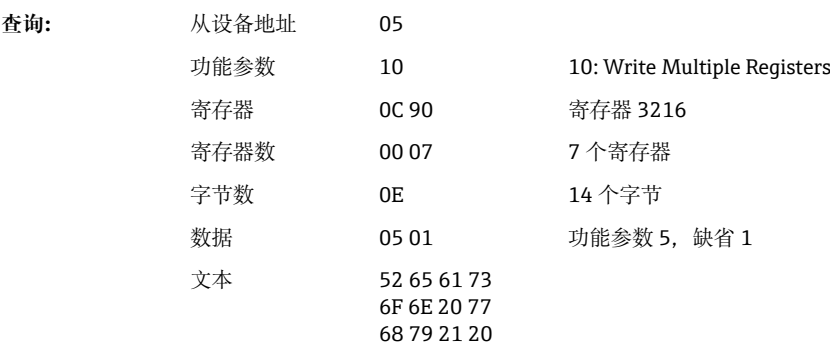

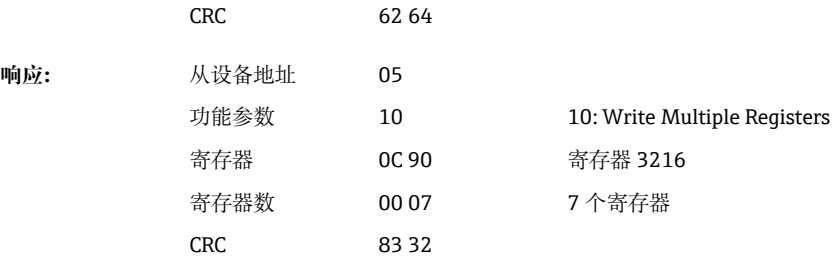

## **接受限值**

此功能用于接受设备中修改的限值并将其保存在设备设置中。

**16 Write Multiple Registers** 或 **06 Write Single Register** 可用于此目的。

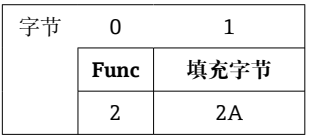

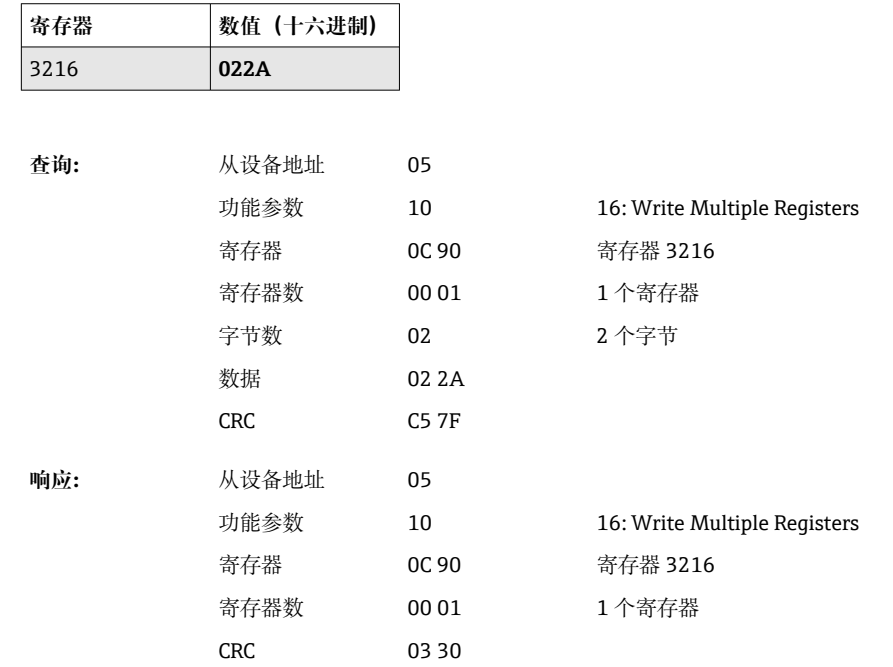

## **读取通信状态**

此处可以读取最后执行的限值功能的状态。 前提条件是未激活限值读数(参见→ ■ 29)。.

## **示例:解决错误功能**

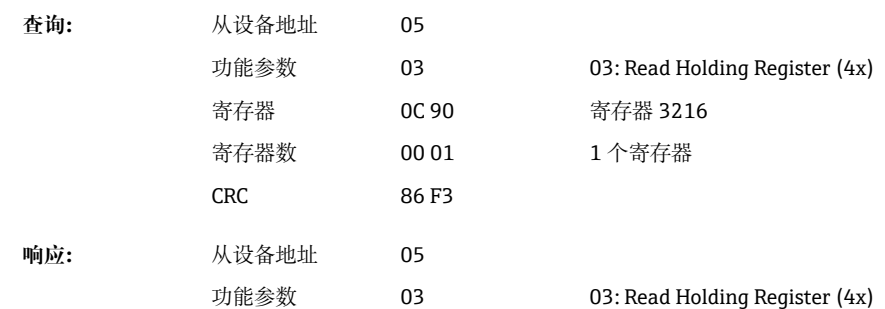

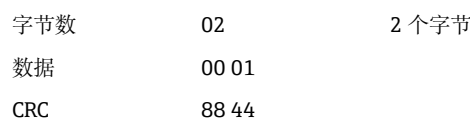

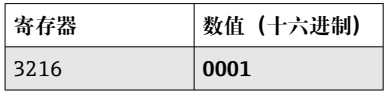

通信状态:

- 0: 正常
- 1: 错误的功能号或限值号
- 2: 数据丢失
- 3: 限值未激活
- 4: 数值超出允许范围
- 5: 功能当前不可用
- 9: 错误

#### **读取限值**

传输第一个所需限值的号码以激活该功能。限值号设置为下一个激活的限值。

由于激活此功能, 从 Modbus 地址 3216 开始读取的值不再返回通信状态。相反, 特定 限值的限值设置在 8 个寄存器中返回。

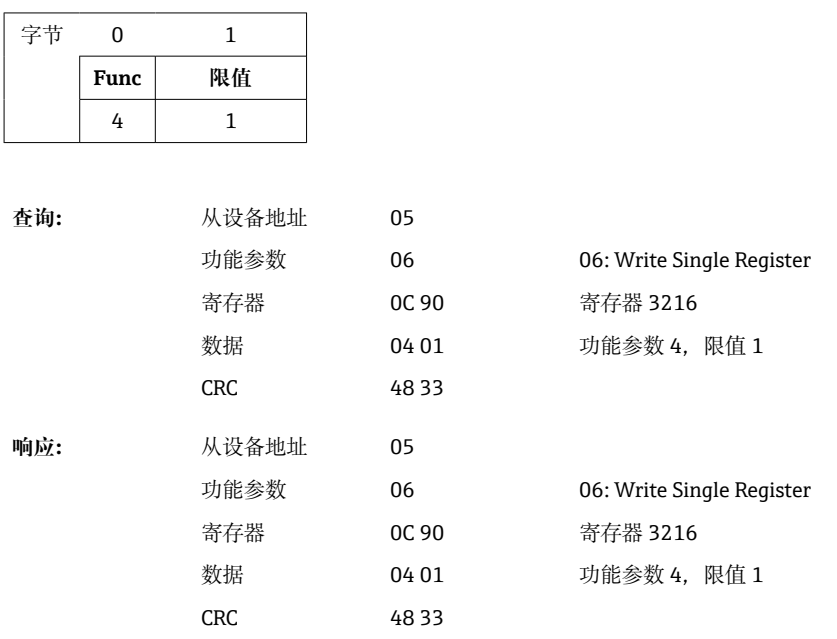

此后,从寄存器 3216 起开始读取所需限值设置(8 个寄存器)。 如果传输的限值号超出限值限值(1...60), 则通信状态中出现以下错误:

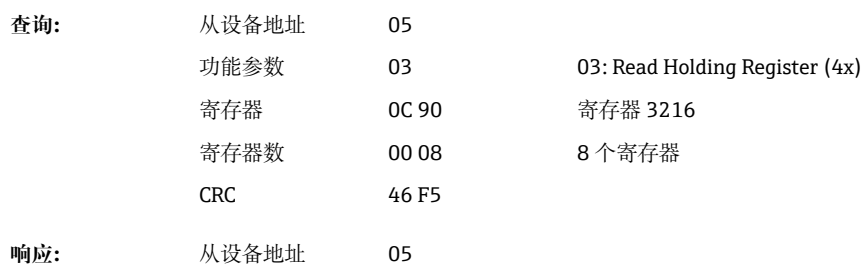

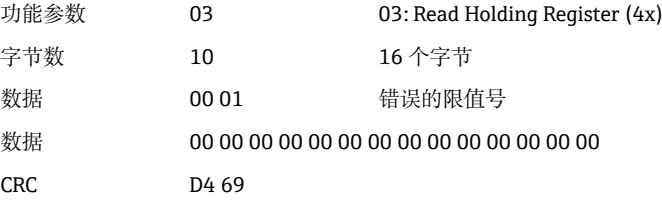

#### <span id="page-33-0"></span>否则, 通信状态查询提供一个限值的设置(参见→ △34):

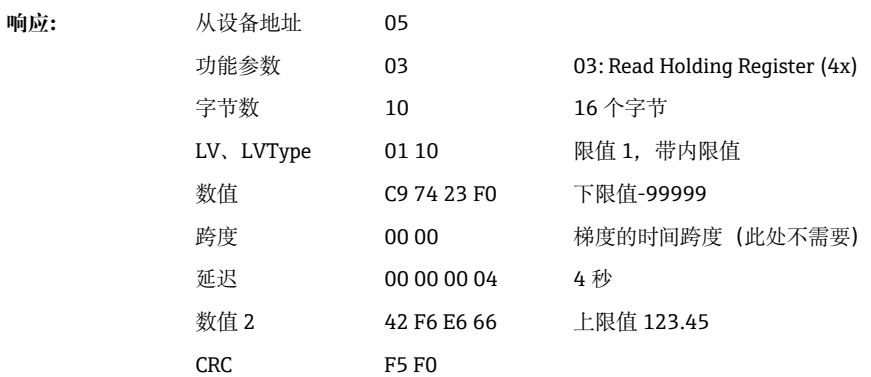

在每次扫描后,限值号设置为下个激活的限值并可以用下一个查询读取。在最后一个激 活的限值之后,循环再次从第一个激活的限值开始。 如果没有激活的限值, 则响应中的所有数据都设置为 0。 要关闭功能,255 被作为限值号传输,或者执行不等于 4 的功能参数。

#### **表格和定义**

**LV:** 数值在 1 和 60 之间

LVType:

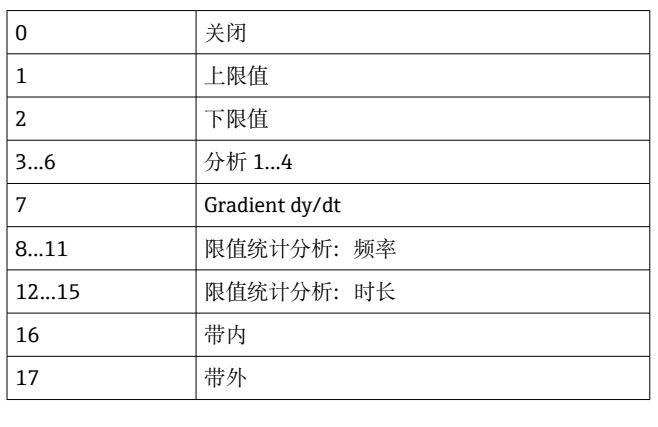

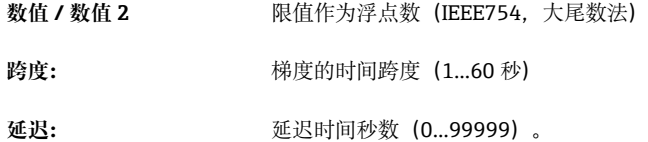

### **2.6.12 Modbus 主站 → 设备:传输文本**

文本(根据 ASCII 表)可保存在设备事件列表中。文本最大长度为 40 个字符。 文本必须通过 **16 Write Multiple Registers** 写入,每个寄存器 2 个字符。

<span id="page-34-0"></span>如果发送的字符数为奇数,则后面必须有空格(0x20)。空格不出现在事件列表中。

**文本传输的寄存器地址:Modbus 主站 → 设备**

| 通道 | 寄存器, 十进制 | 寄存器, 十六进制 长度, 字节            |               |
|----|----------|-----------------------------|---------------|
| 文本 | 3024     | B <sub>D</sub> <sub>0</sub> | 40 (最大字节<br>数 |

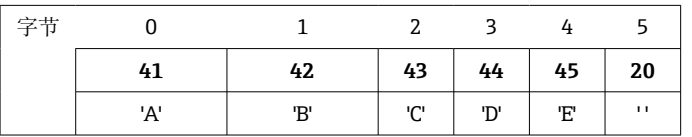

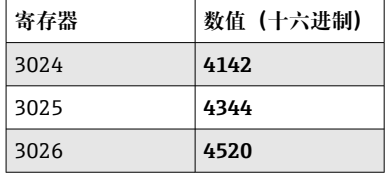

#### **示例: 生成文本"ABCDE"**

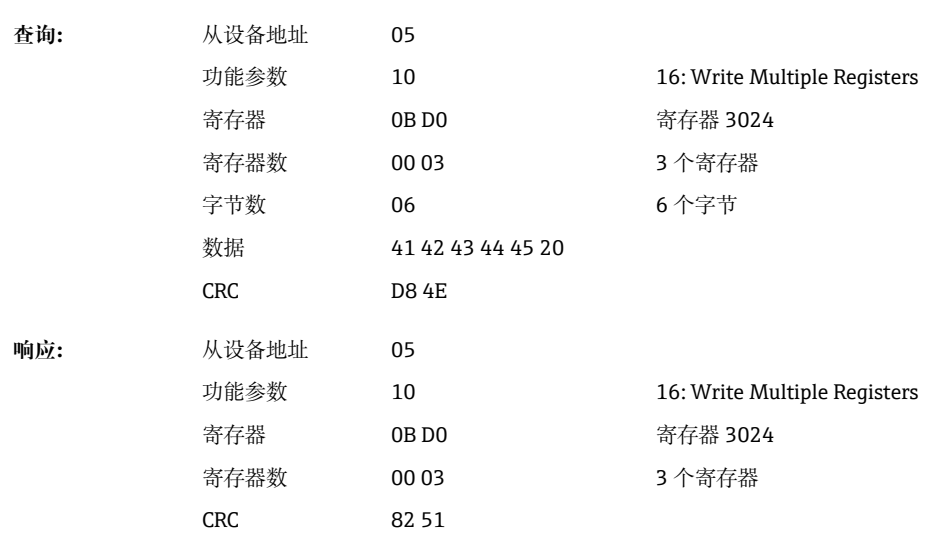

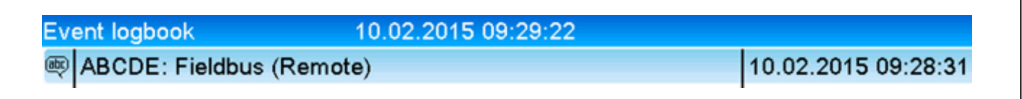

86 事件列表中输入的文本

## **2.6.13 Modbus 主站 → 设备:批次数据(批次选项)**

可以设置批次的开始和结束。用于停止批次的批次名称、批次标志、批次号和预设计数 器也可设置。文本(ASCII)的最大长度为 30 个字符。

功能参数和文本必须通过 **16 Write Multiple Registers** 写入。

 $0.005069$ 

如果发送的字符数为奇数,则后面必须有空格(0x20)。在设备中空格被忽略。

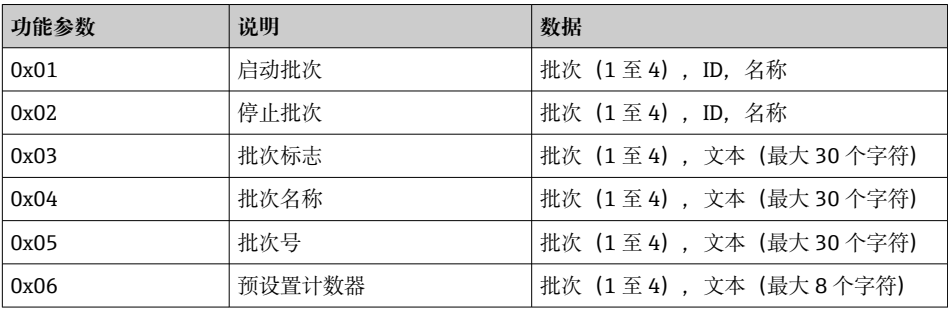

#### **启动批次**

如果用户管理功能激活, 一个 ID (最大 8 个字符) 和一个名称 (最大 20 个字符) 必须 被传输。ID 和名称必须使用";"分隔。如果发送的字符数为奇数,则后面必须有空格  $(0x20)$   $($ 参见→ ■ 36)。

**示例:启动批次 2(不带用户管理)**

| 字节 |      |    |  |  |
|----|------|----|--|--|
|    | Func | 编号 |  |  |
|    |      |    |  |  |

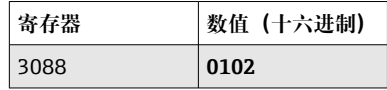

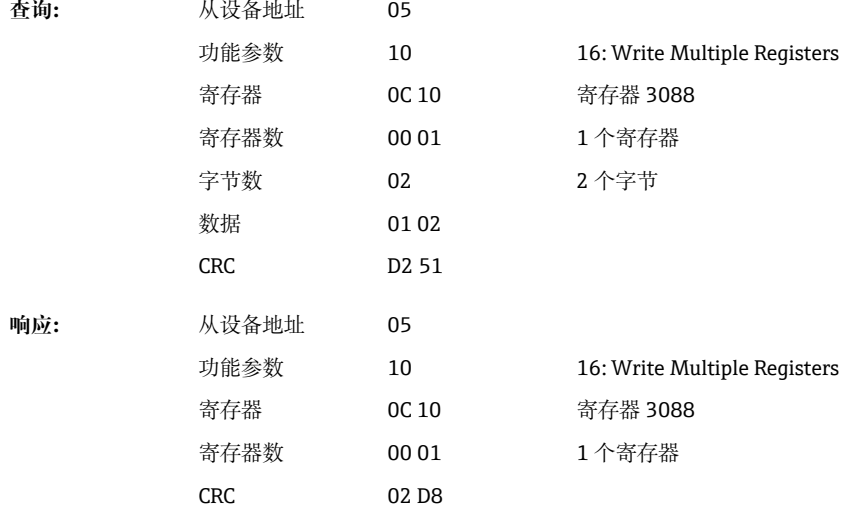

信息"批次 2 已启动"被保存在事件列表中。此信息也在屏幕上显示几秒钟。

#### **结束批次**

如果用户管理功能激活, 一个 ID (最大 8 个字符) 和一个名称 (最大 20 个字符) 必须 被传输。ID 和名称必须使用分号";"分隔。如果发送的字符数为奇数, 则后面必须有空格 (0x20)。

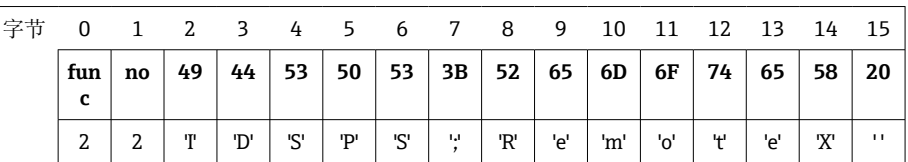

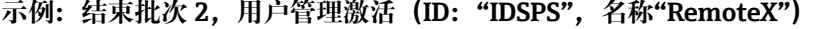

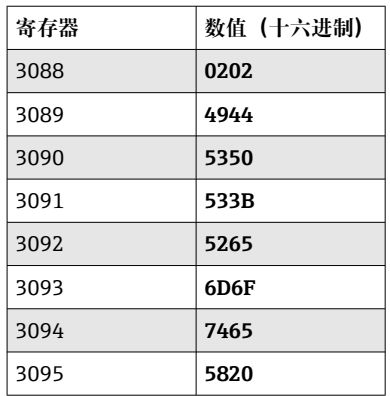

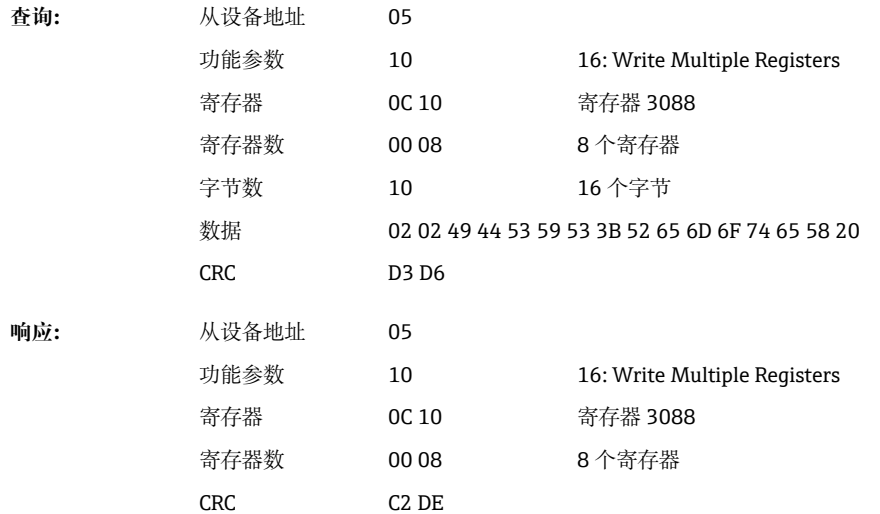

信息"批次 2 已结束"和"远程(IDSPS)"被保存在事件列表中。此信息也在屏幕上显示几 秒钟。

#### **配置批次标志**

只能在批次尚未启动时进行配置。如果设备设置不要求,则无需进行配置。

### **示例:批次 2 的"Identifier"批次标志**

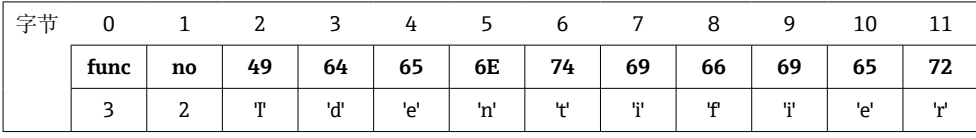

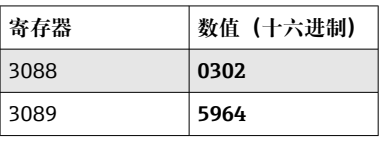

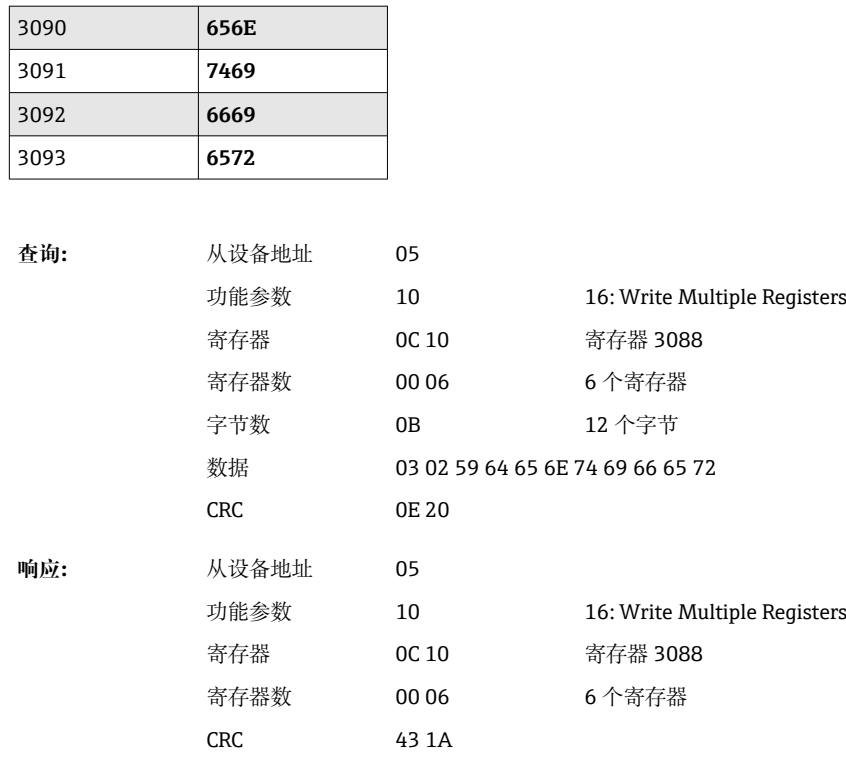

#### **配置批次名称**

只能在批次尚未启动时进行配置。如果设备设置不要求,则无需进行配置。

### **示例:批次 2 的"Name"批次名称**

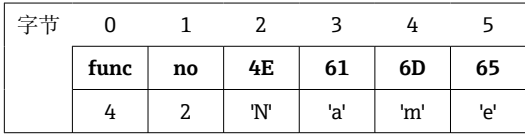

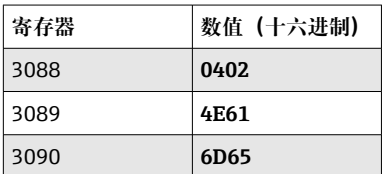

**查询:** 从设备地址 05 功能参数 10 16: Write Multiple Registers 寄存器 0C 10 寄存器 3088 寄存器数 00 03 3 个寄存器 字节数 06 6 个字节 数据 04 02 4E 61 6D 65 CRC 04 C8 **响应:** 从设备地址 05 功能参数 10 16: Write Multiple Registers 寄存器 0C 10 寄存器 3088 寄存器数 00 03 3 个寄存器 CRC 83 19

#### **配置批次号**

只能在批次尚未启动时进行配置。如果设备设置不要求,则无需进行配置。

**示例:批次 2 的"Num"批次号**

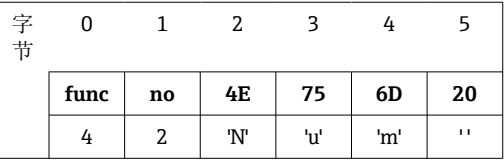

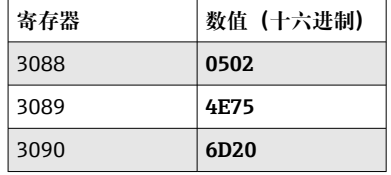

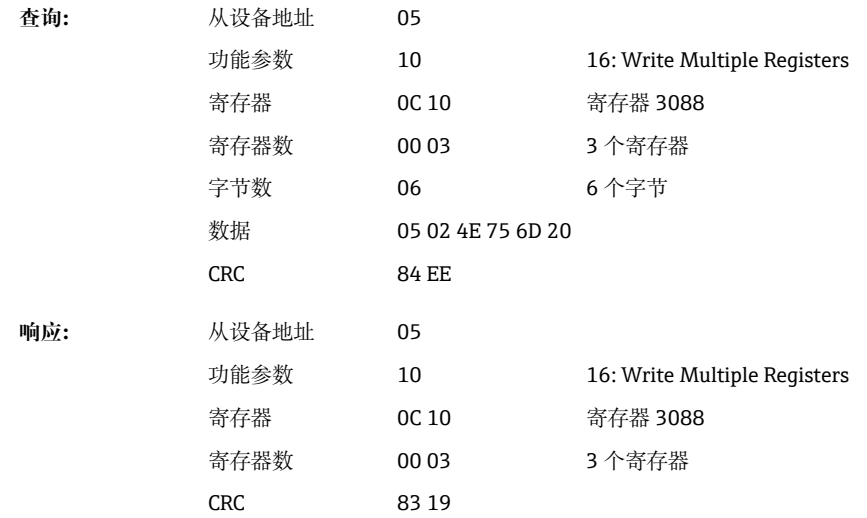

#### **设置预设置计数器**

只能在批次尚未启动时进行配置。如果设备设置不要求,则无需进行配置。

- 最大 8 个字符(包括'.')
- 允许指数函数参数,例如"1.23E-2"

• 仅正数

#### **示例:批次 2 的计数器预设为 12.345**

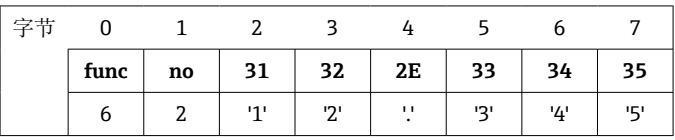

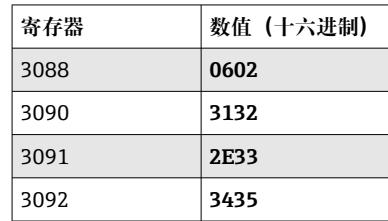

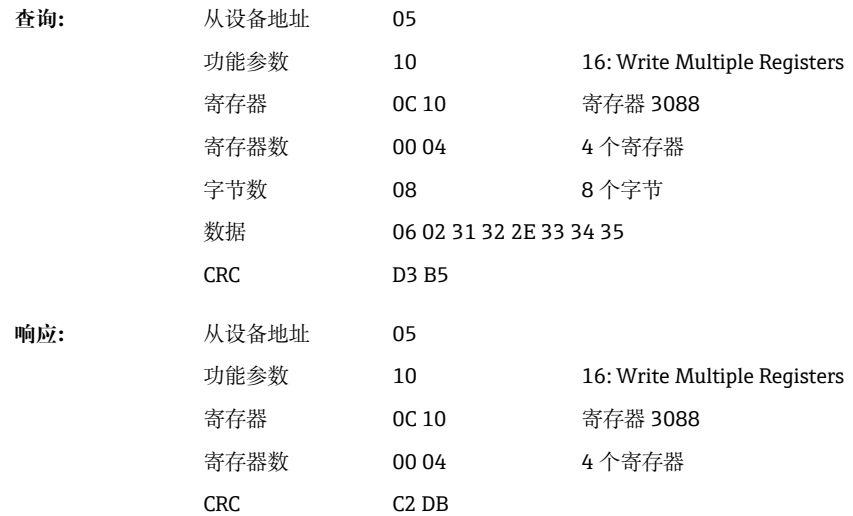

## **读取批次状态**

每批次的状态和最后的通信状态均可在此读取。

### **示例:批次 2 已启动,通信状态"OK"**

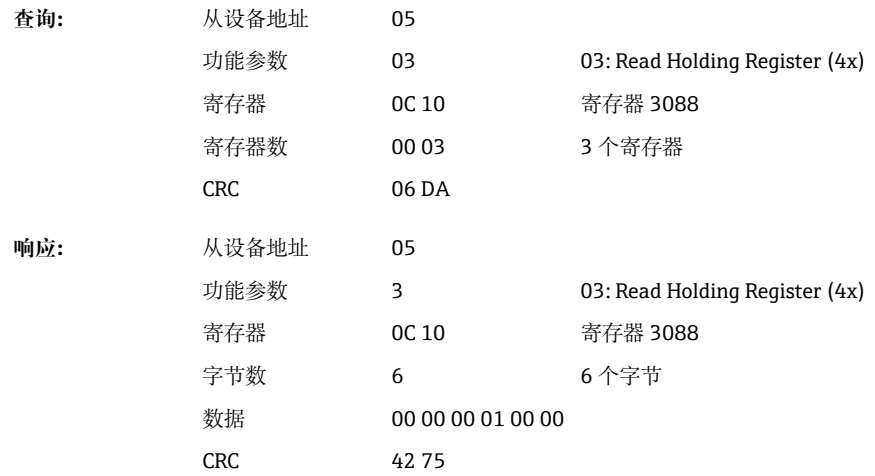

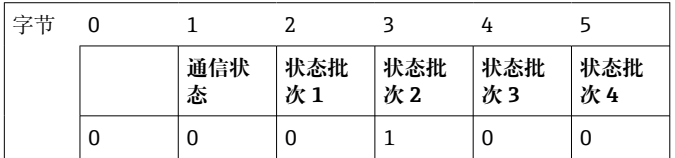

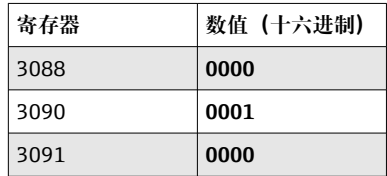

例如,即使批次已经在运行,如果设置了批次号,则数值 0x0003 将出现在寄存器 3088 中。

通信状态:

0: 正常

1: 尚未传输所有必需的数据(必填项)

- <span id="page-40-0"></span>2: 没有责任用户登录
- 3: 批次已运行
- 4: 批次未配置
- 5: 批次由控制输入控制
- 7: 自动批次号激活
- 9: 错误,文本包含不可显示的字符,文本太长,批号不正确 功能数超过范围

批次状态:

- 0: 批次停用
- 1: 批次激活

# **2.6.14 过程值的结构**

#### **32 位浮点数(IEEE-754)**

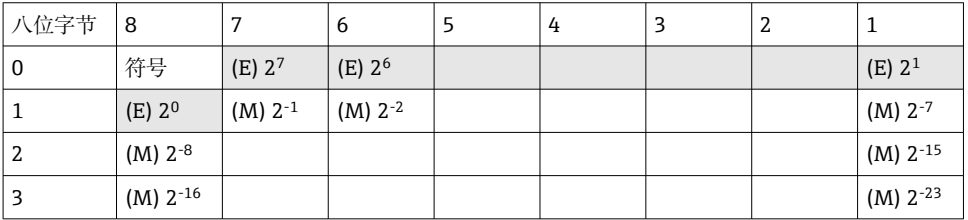

# 符号 = 0:正数

符号 = 1:负数

$$
Value = -1^{1/2} \cdot (1 + M) \cdot 2^{E-127}
$$

$$
Value = -1^{1/2} \cdot (1 + \sum_{i=1}^{23} b_{23-i} 2^{-i}). 2^{E-127}
$$

E = 指数 8 位, M = 尾数 23 位

数值

示例: 40 F0 00 00 h = 0**100 0000 1**111 0000 0000 0000 0000 0000 b

 $= -1^0$  x 2<sup>129-127</sup> x  $(1 + 2^{-1} + 2^{-2} + 2^{-3})$ 

 $= 1 \times 2^2 \times (1 + 0.5 + 0.25 + 0.125)$  $= 1 x 4 x 1.875 = 7.5$ 

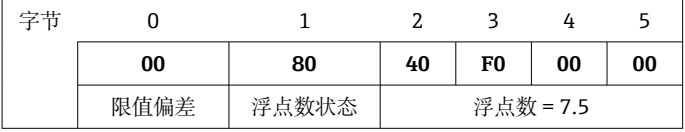

#### **64 位浮点数(IEEE-754)**

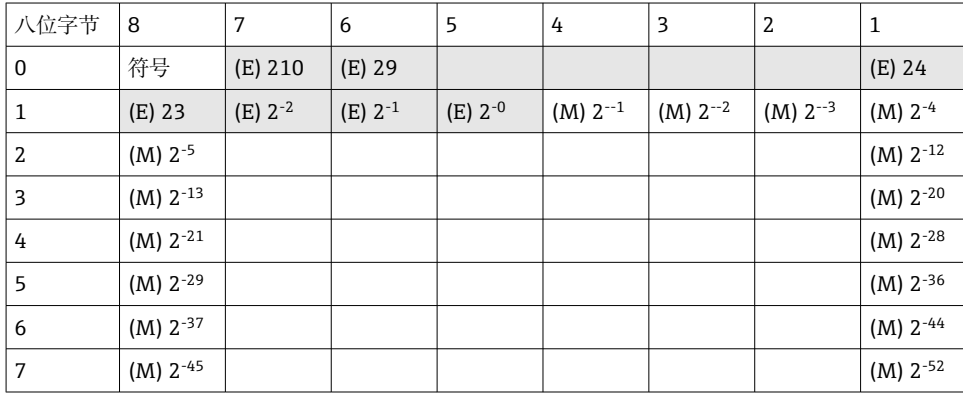

<span id="page-41-0"></span>符号 = 0:正数 符号 = 1:负数

$$
Value = -1^{VZ} \cdot (1+M) \cdot 2^{E-1023}
$$

$$
Value = -1^{VZ} \cdot (1+\sum_{i=1}^{52} b_{52-i} 2^{-i}). 2^{E-1023}
$$

E = 指数 11 位, M = 尾数 52 位

示例: 40 1E 00 00 00 00 00 00 h

= 0**100 0000 0001** 1110 0000 0000 0000 0000 0000 0000 0000 0000 0000 0000 0000 b 数值 = -1<sup>0</sup>  $= -1^0$  x 2<sup>1025-1023</sup> x  $(1 + 2^{-1} + 2^{-2} + 2^{-3})$ 

 $= 1 \times 2^2 \times (1 + 0.5 + 0.25 + 0.125)$ 

 $= 1 x 4 x 1.875 = 7.5$ 

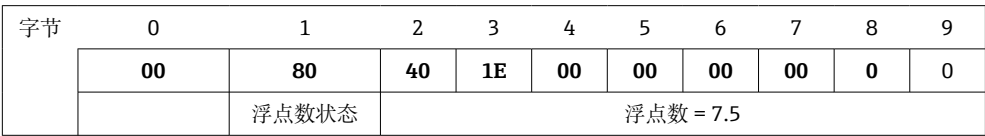

#### **限值偏差**

**设备 → Modbus 主站**

此处输入分配给通道的前 8 个限值的状态。

位 0: 第一个分配的限值

位 7: 第八个分配的限值

位 x = 1: 限值偏差

= 0: 无限值偏差

示例:

...

如果通用输入 1 被分配了瞬时数值的限值和分析 1 的限值, 则在通用输入 1 (寄存器 200) 和内置的通用输入 1 (寄存器 800) 的测量值中的位 0 和位 1 中指示 2 个限值状 态。

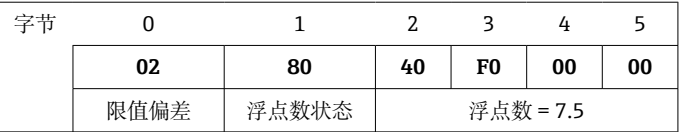

位 0.0 =未偏离第一个分配限值,此处为瞬时数值的限值 0: 位 0.1 偏离第二个分配限值, 此处为内置数值的限值

#### **浮点数的状态**

#### **设备 → Modbus 主站**

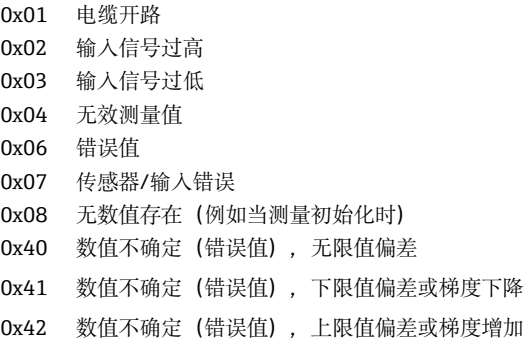

0x43 数值不确定(错误值),上下限值偏差或带内/带外 0x80 数值正常,无限值偏差 0x81 数值正常,下限值偏差或梯度下降 0x82 数值正常,上限值偏差或梯度增加 0x83 数值正常,上限值和下限值偏差或带内/带外

#### **Modbus 主站 → 设备**

0x00..0x3F:数值无效 0x40..0x7F:数值不确定 0x80..0xFF: 数值正常

# <span id="page-43-0"></span>**3 寄存器概述**

 $\left\{ \begin{array}{ll} \frac{1}{2} & \frac{1}{2} \end{array} \right.$  寄存器地址都设置为基数 0, 即与 Modbus 协议中传输的值相对应。

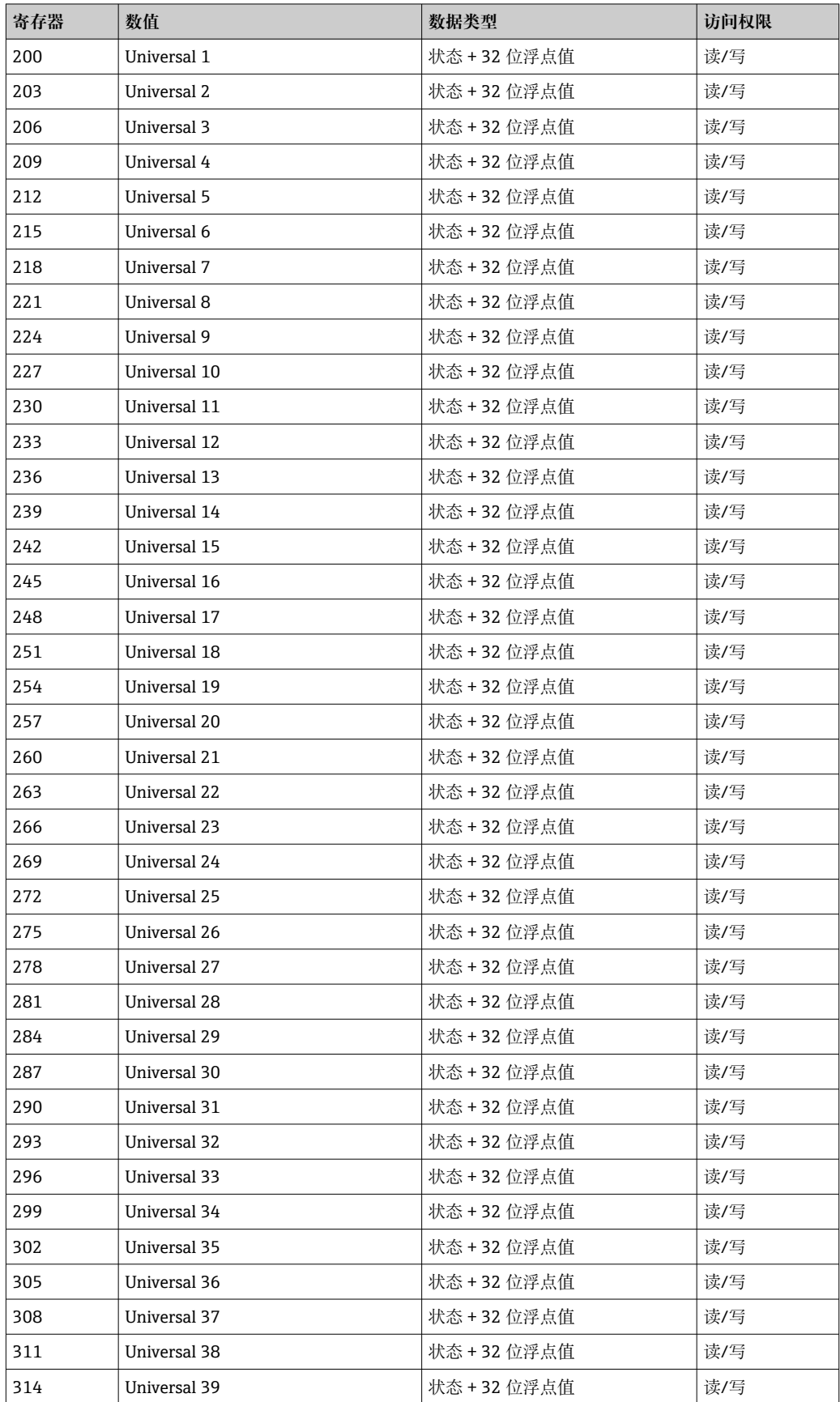

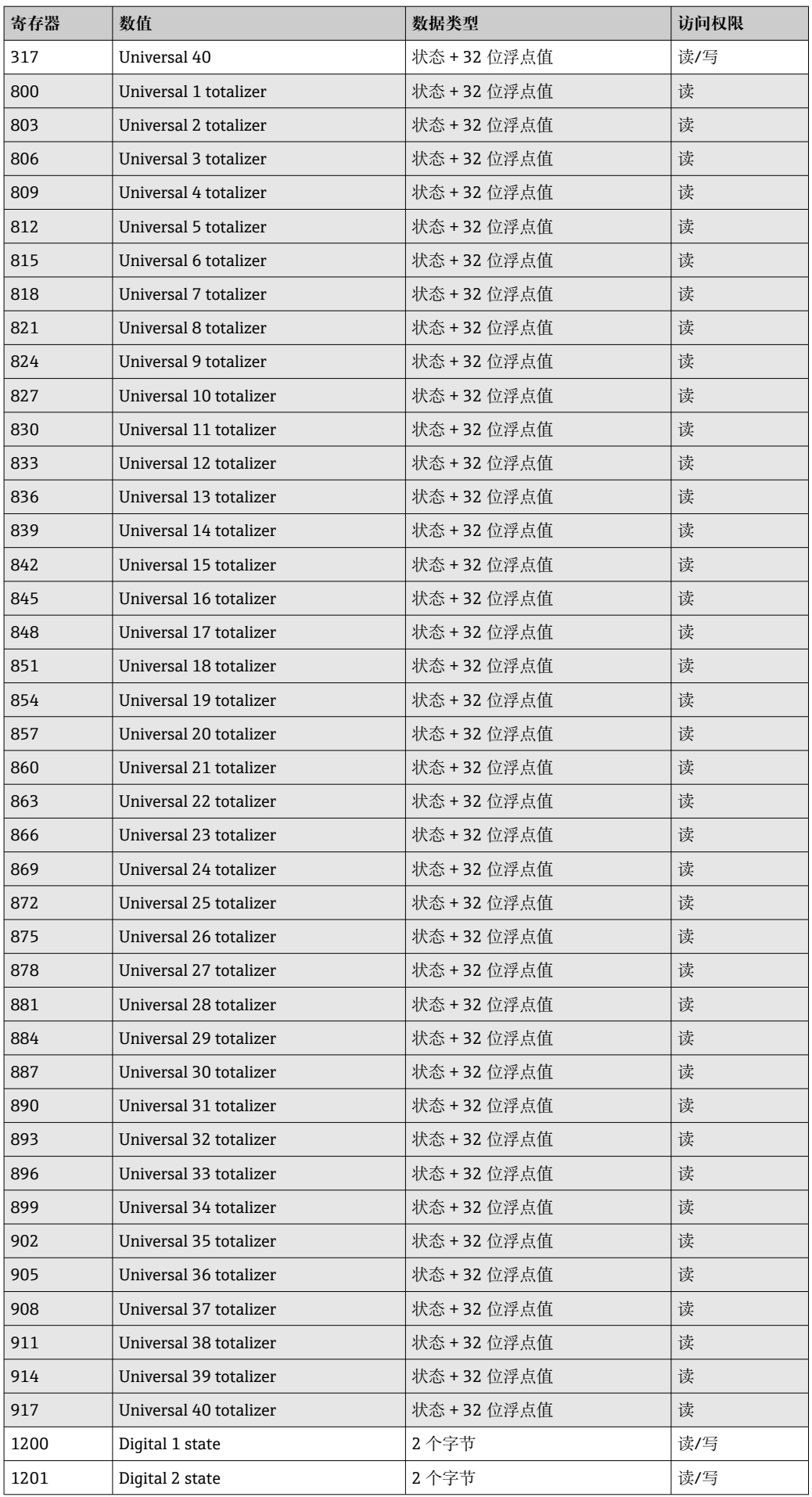

![](_page_45_Picture_407.jpeg)

![](_page_46_Picture_408.jpeg)

![](_page_47_Picture_407.jpeg)

![](_page_48_Picture_408.jpeg)

![](_page_49_Picture_407.jpeg)

![](_page_50_Picture_408.jpeg)

![](_page_51_Picture_450.jpeg)

![](_page_52_Picture_268.jpeg)

![](_page_52_Picture_269.jpeg)

# <span id="page-53-0"></span>**4 故障排除**

# **4.1 MODBUS TCP 的故障排除**

- 设备与主站之间的以太网连接是否正确?
- 主站发送的 IP 地址是否与设备上配置的地址一致?
- 主站上配置的端口和设备上配置的端口是否匹配?

# **4.2 Modbus RTU 的故障排除**

- 设备和主站是否采用相同的波特率和奇偶性?
- 接口接线是否正确?
- 主站发送的设备地址是否与设置的设备地址一致?
- Modbus 上的所有从设备是否有不同的设备地址?

# <span id="page-54-0"></span>**5 缩略语列表/术语定义**

Modbus 主站:执行 Modbus 主站功能的所有仪器,如 PLC、PC 插卡等。

# <span id="page-55-0"></span>索引

![](_page_55_Picture_13.jpeg)

![](_page_59_Picture_0.jpeg)